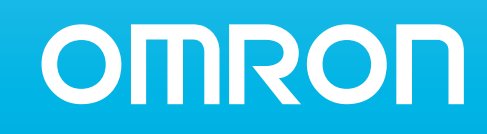

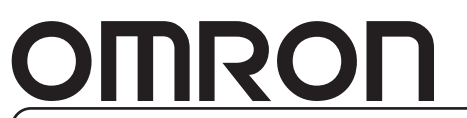

特约经销商

# 可编程终端

**NS-**系列 NS12-TS00□-V1/-V2, NS12-TS01□-V1/-V2 NS12-1S00⊡-V1/-V2, NS12-1S01⊟-V1/-V2<br>NS10-TV00⊡-V1/-V2, NS10-TV01□-V1/-V2<br>NS8-TV00□-V1/-V2, NS8-TV01□-V1/-V2<br>NS8-TV10□-V1, NS8-TV11□-V1<br>NS5-SQ00□-V1/-V2, NS5-SQ01□-V1/-V2,<br>NS5-TQ00□-V2, NS5-TQ01□-V2, NS5-MQ00□-V2,<br>NS5-MQ0

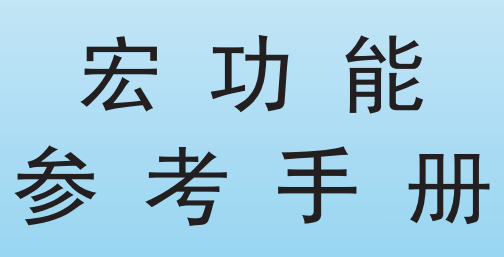

2006 年 3 月修订

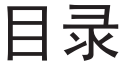

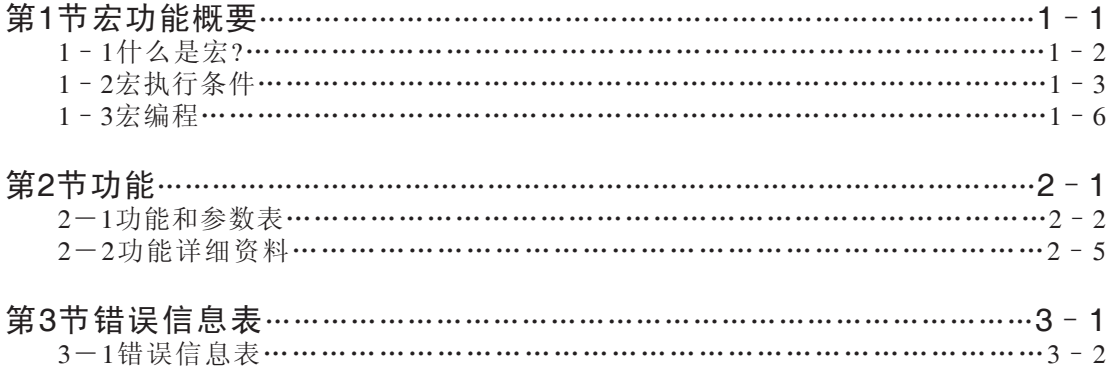

# 第 1 节 宏功能概要

本节叙述使用宏的执行条件和编程步骤。

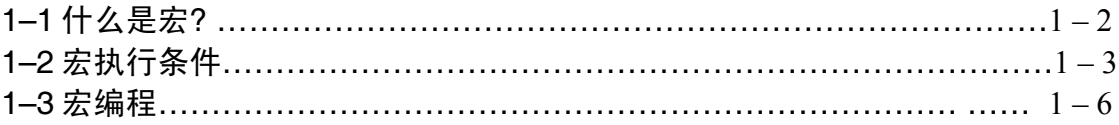

# 1-1 什么是宏?

宏是可以由用户初始程序执行的功能。用户可以添加 NS-Designer 中标准功 能不支持的功能,例如:算术运算和条件区别。该功能允许 PT 处理屏幕显示 或数据,这在以前是由 PLC 执行。它也可以降低 PLC 的负荷。在该手册中, 用于执行宏的触发被称为"宏执行条件"。宏可以大致划分为下面三类执行条 件。

-用于项目的执行条件

-用于屏幕的执行条件

-用于功能对象的执行条件

用于1个项目/1个屏幕的宏的数量没有限制。

一个宏可以使用多达3000个字符。换行按两个字符计算。对于行的数量也没 有限制。

例子:

'Number of inputting characters11个字符+换行(2个字符) (注释行) \$W0=10; 7个字符+换行 (2个字符) STRCPY (\$W10",ABCDE"); 21个字符 在该情况下,使用了43个字符。

# 1-2 宏执行条件

可以为每个项目、屏幕和功能对象创建宏。也可以为下面的执行条件创建宏。 用于项目的执行条件

为项目所设置的宏执行条件如下面所示。

选择NS-Designer 中的 [Settings] - [Project properties] - [Macro] 选项 卡,然后设置执行条件并记录宏。

关于对宏进行注册的详细资料,参考NS-Designer使用手册"6-1对宏进行注 册"-"6-1-1把宏注册到项目"。

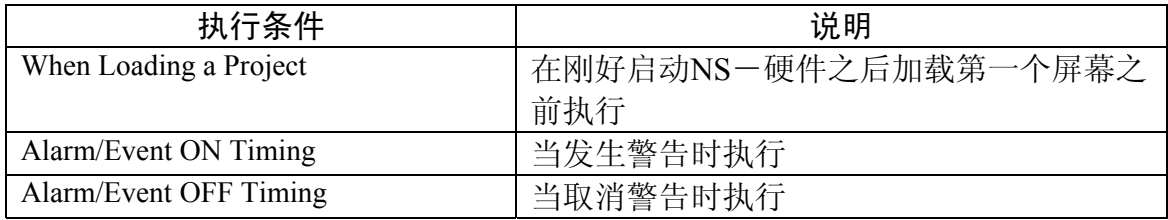

用于屏幕的执行条件

为每个屏幕所设置的宏执行条件如下面所示。

选择NS-Designer 中的 [Settings] - [Screen properties] - [Macro] 选项 卡,然后设置执行条件并记录宏。

关于对宏进行注册的详细资料,参考NS-Designer使用手册"6-1对宏进行注 册"-"6-1-1把宏注册到项目"。

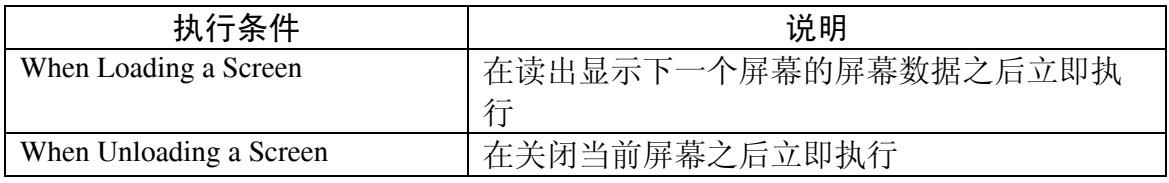

# 参考

如下所示,对宏进行操作。

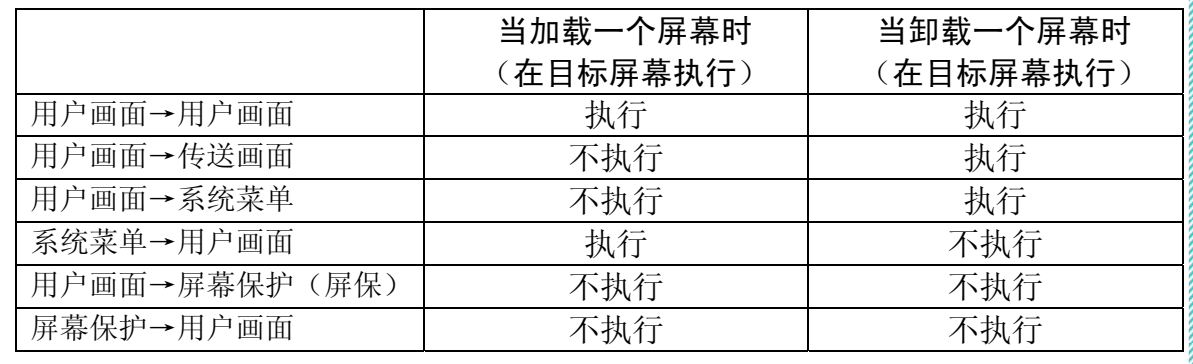

用于功能对象的执行条件

可以为每个功能对象设置宏执行条件,如下面的表格中的叙述。 打开每个功能对象的属性对话框,选择[Macro]选项卡页面,然后设置执行 条件并创建宏。 关于对宏进行注册的详细资料,参考NS-Designer使用手册"6-1宏注册"-"为功能对象注册"。

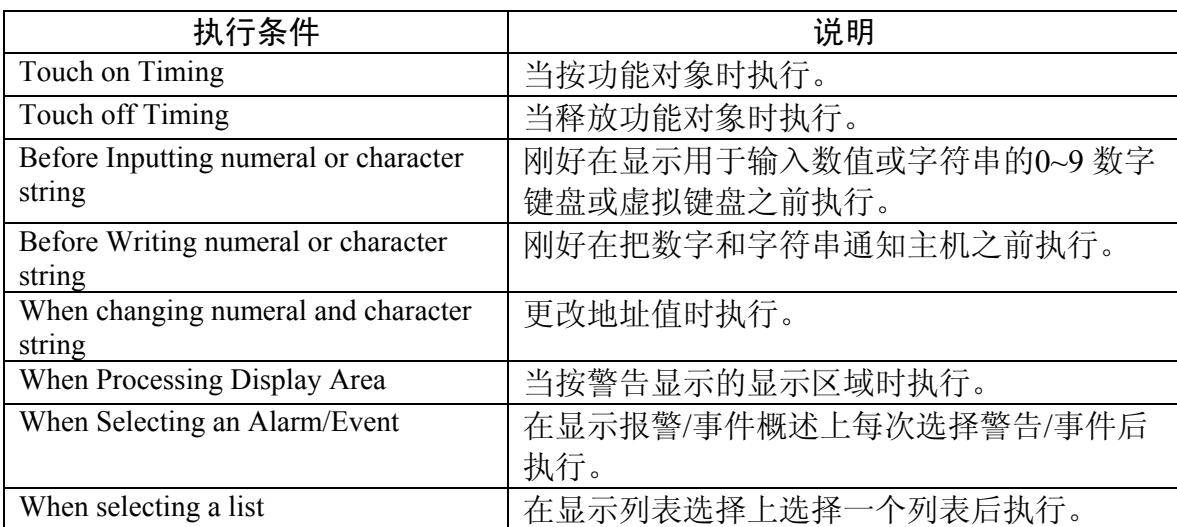

#### 注意

如果为功能对象设置密码,在输入密码后执行下面的宏。如果取消密码输 入,将不执行宏。

- $-$ Touch on/Touch off timing
- -Before inputting Numeral/Character string
- -When pressing Display Area
- -When selecting an Alarm/Event
- $-$ When selecting a list

可以为功能对象选择下面的条件。

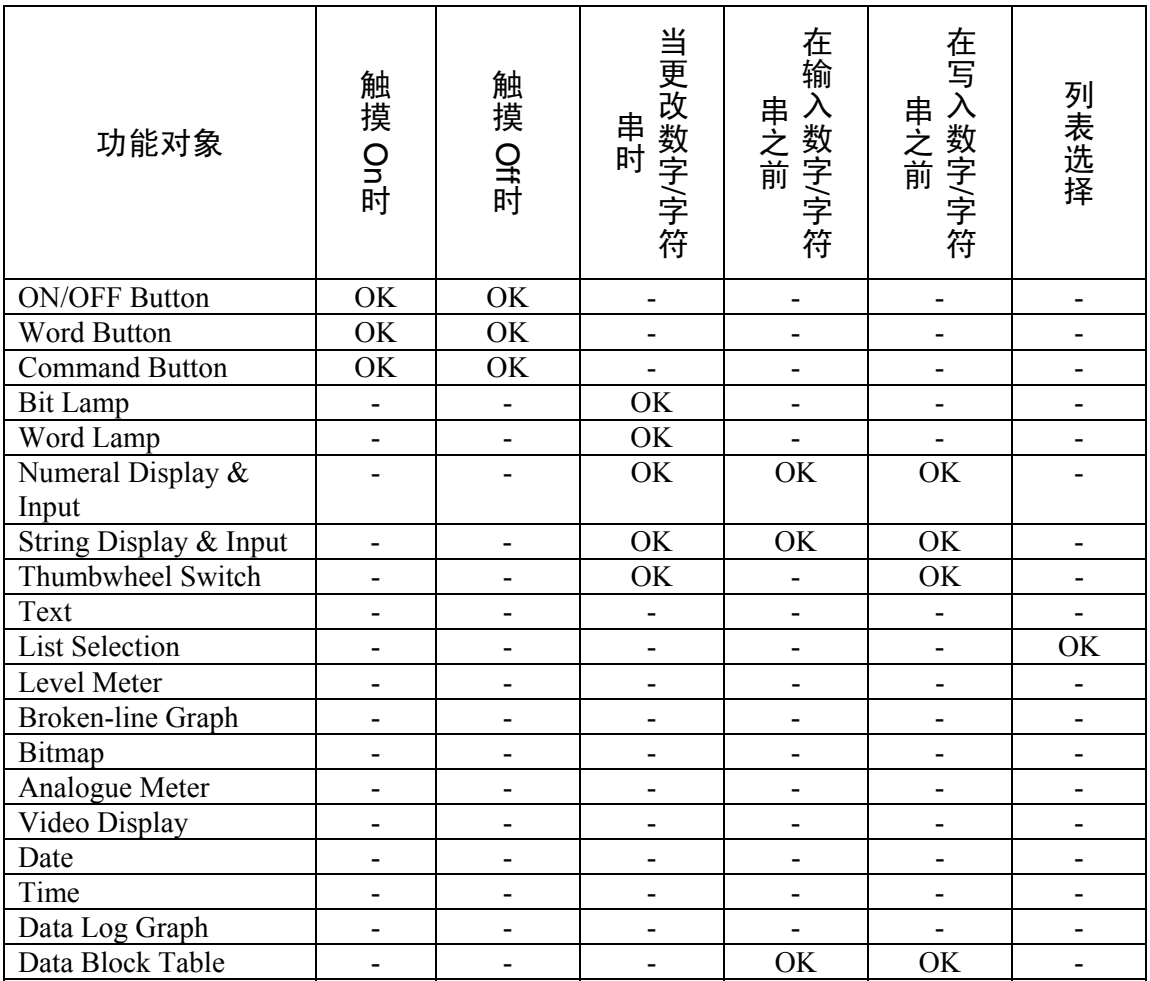

[警告/事件 对象]

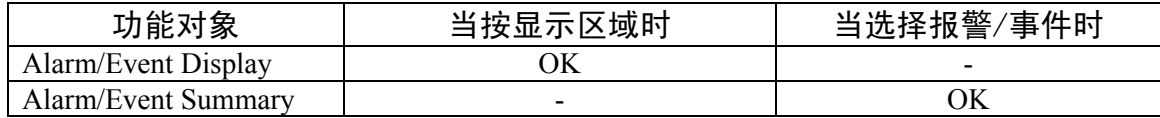

# 1-3 宏编程

本节叙述宏创建步骤和编程术语。

# 写入一个宏的方法

#### 程序分隔符

在每个程序的末尾放一个分号(;)作为分隔符。但对于IF()、ELSEIF ()、ELSE()、ENDIF则不需要。

例子:

```
SW0=2;
IF (SW0>=10) $W5=$W0-$W2; 
ELSE 
   $W5=$W0+$W2; 
ENDIF
```
#### 注释

当为每个程序添加注释时, 在句子的开始放单引号。从单引号(')到字符串 结束将被视为一个注释。

例子:

```
$W0 = 100; '注释
'注释
IF ($W1==200) 
 ···
```
#### 写入编程术语

大写和小写都可以用于对宏进行编程,因为不区分大小写。

例子:

-MovePopwDown ( )和 MOVEPOPWDOWN( )被视为相同的功能。 -[Host1:DM0] 和[host1:dm0] 被视为相同的主机地址。

编程术语

本节叙述在本功能中使用的编程术语。

变量

可以在宏程序中使用下面的变量。

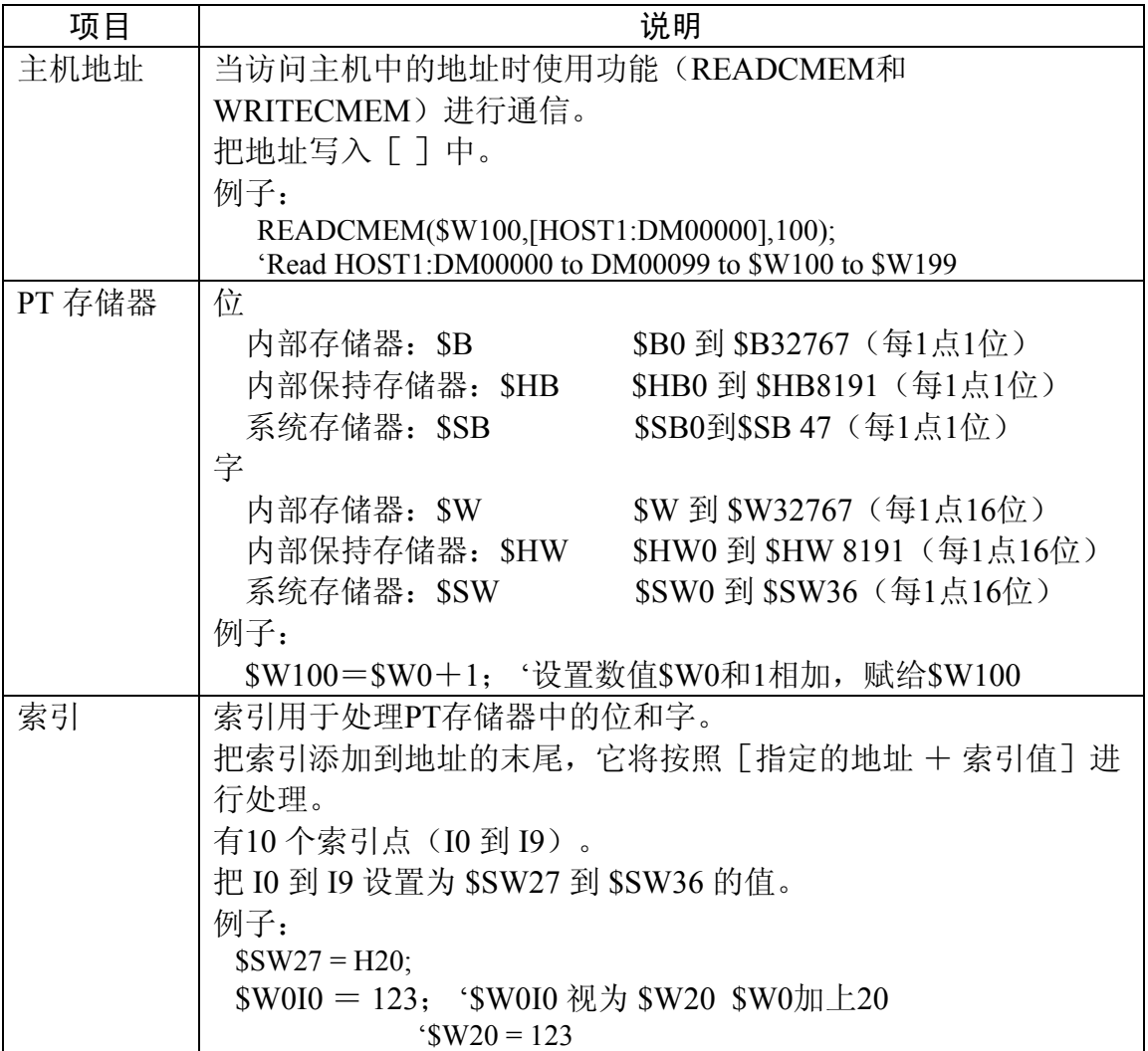

变量限定符

必须使用下面给出的设置变量的限定符。

当执行32位数据处理和对位进行数字处理时使用限定符。

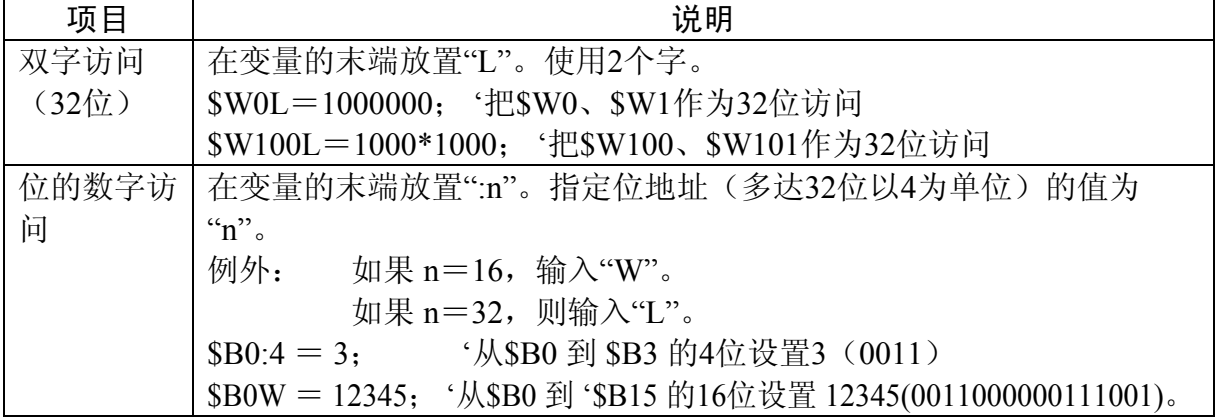

#### 第1节 宏功能概要

# *NS* 系列宏功能参考手册

常数

宏程序和过程中可使用的常数在下表中叙述。

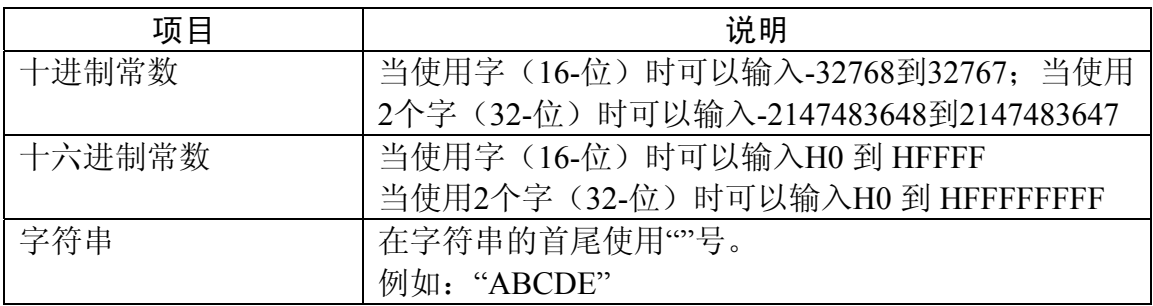

分支

可以使用下面的关键字指定条件。

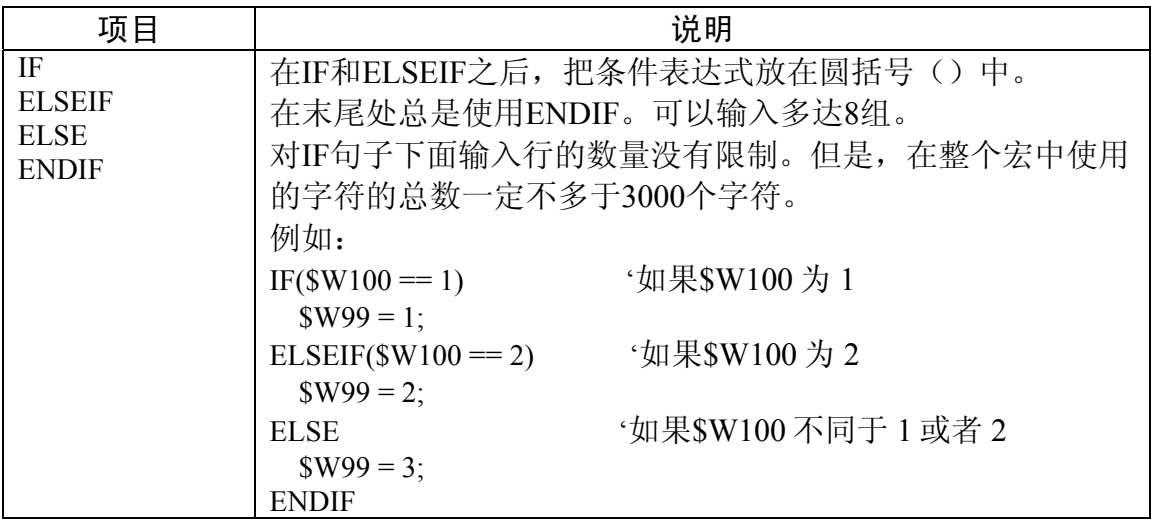

#### 条件表达式

**Contractor of the contractor** 

对于在IF句子中指定条件,使用下面的条件表达式。它对所有的数据类型(字、 字的双字访问、位和位的数字访问)都起作用。

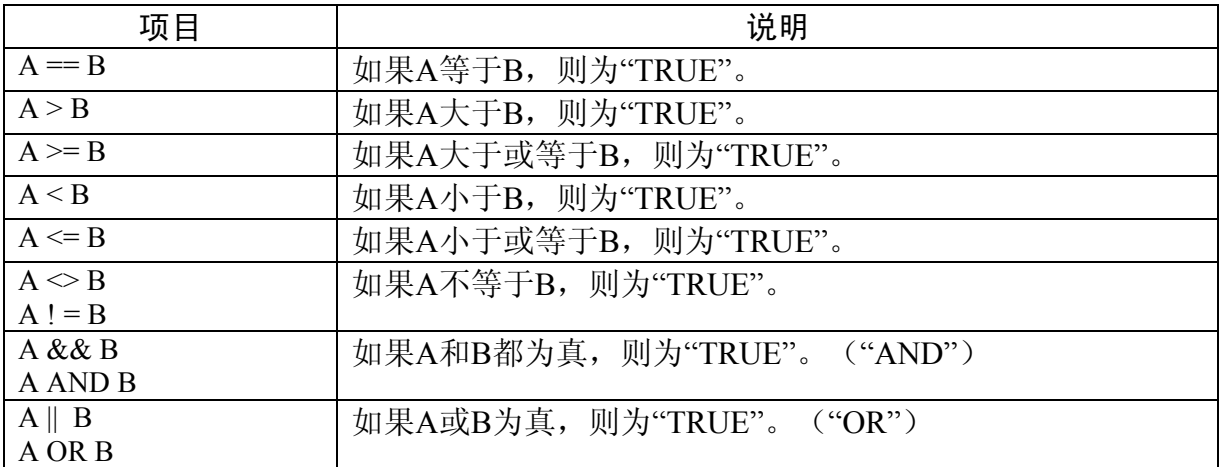

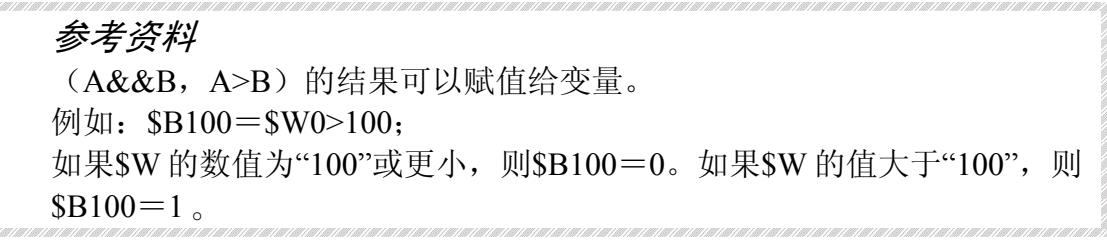

#### 基本操作语句

在程序中可以使用下面的操作语句。

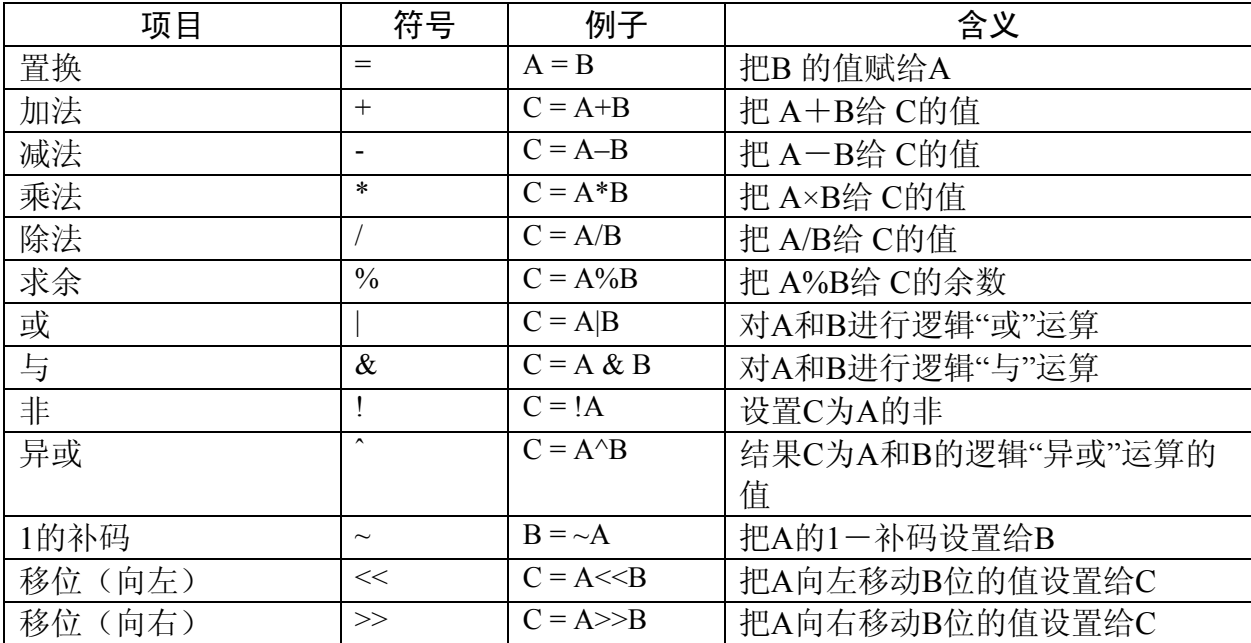

#### 参考资料

如果执行逻辑运算,必须在同样数据类型之间(在字、位或双字访问之 间)执行运算操作。

例如: \$SW0L=\$SW10L&\$W20L;' 全部使用双字访问'

多个运算可以组合。

例如: A=(B+C)\*(D+E/2)

优先次序如下:

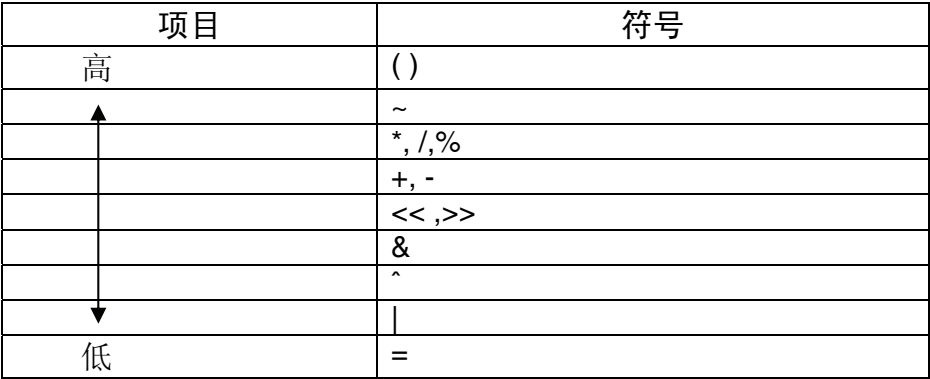

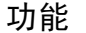

为NS系列的宏提供下面的功能。

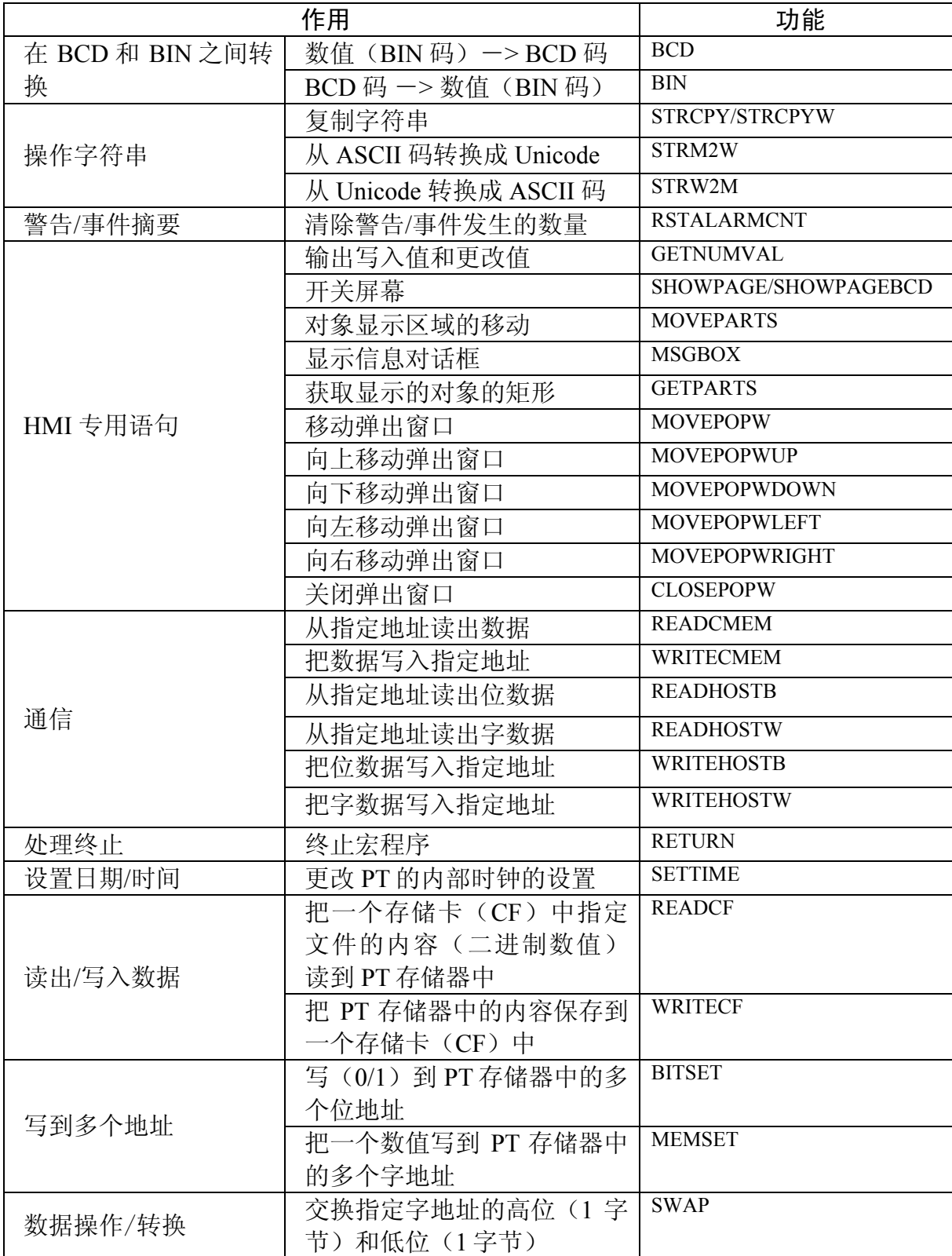

# 第1节 宏功能概要

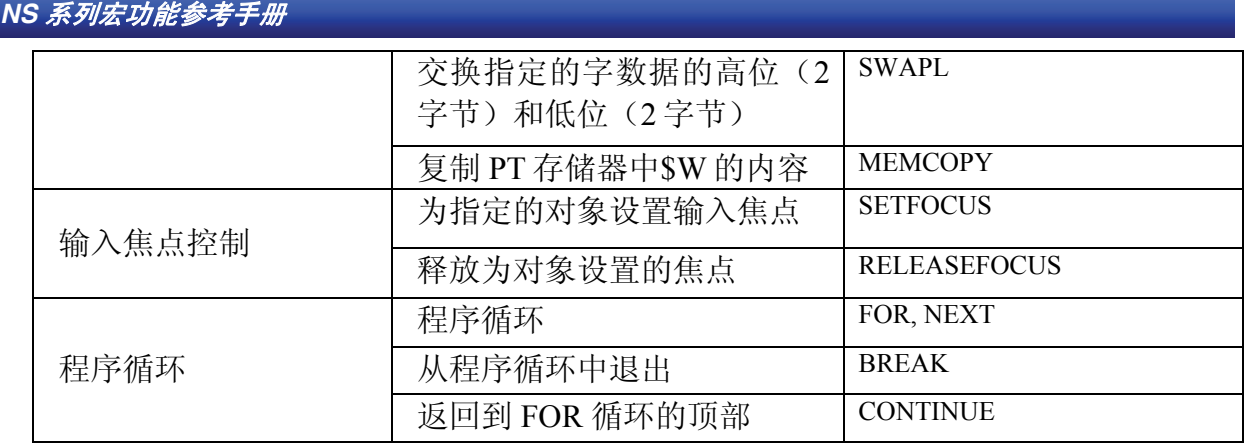

当可以执行一个如下所示的功能时进行触发。

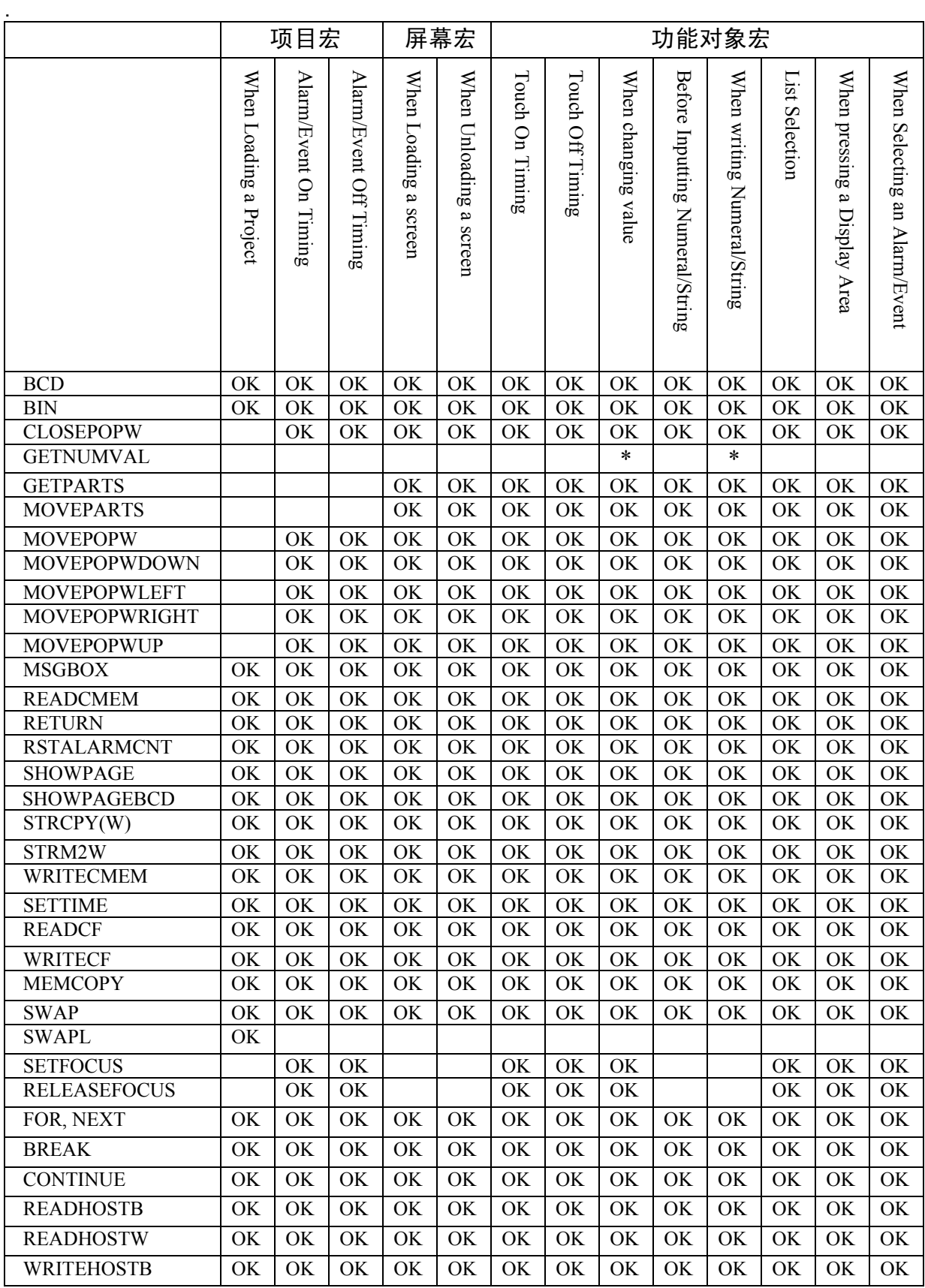

第1节 宏功能概要

# *NS* 系列宏功能参考手册

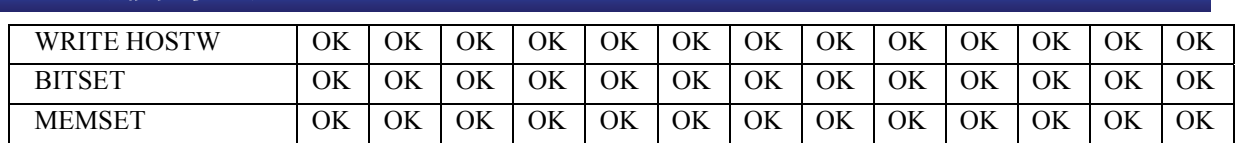

\*仅数字显示和输入

增加的功能

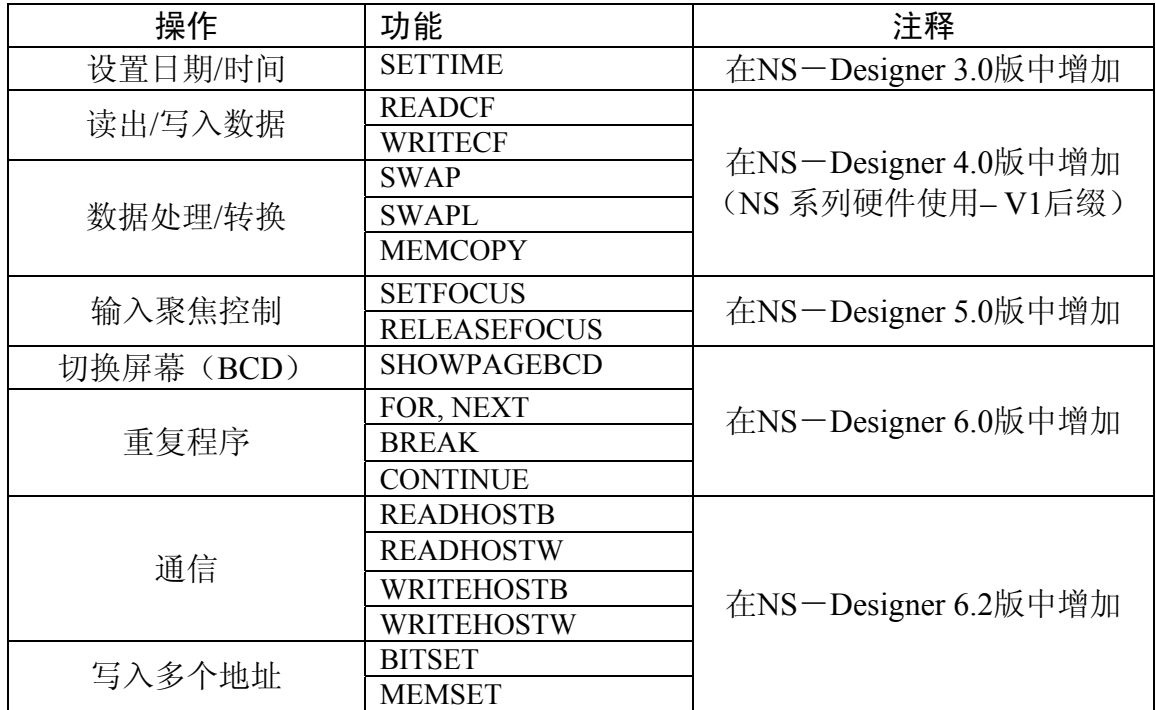

第1节 宏功能概要

*NS* 系列宏功能参考手册

# 第2节 功能

本节叙述何使用标准功能。

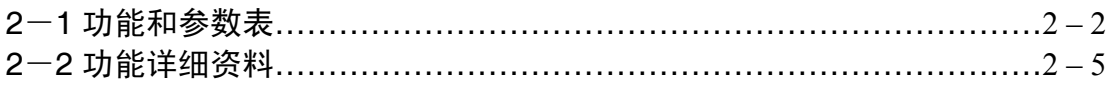

*NS* 系列宏功能参考手册

# 2-1 功能和参数表

变量和数值,可以被指定为一个宏功能的参数,叙述如下。下表的行中的字母, 例如: S,D,n,x,y 是指在"2-2 功能详细资料"-"格式"中使用的参数。

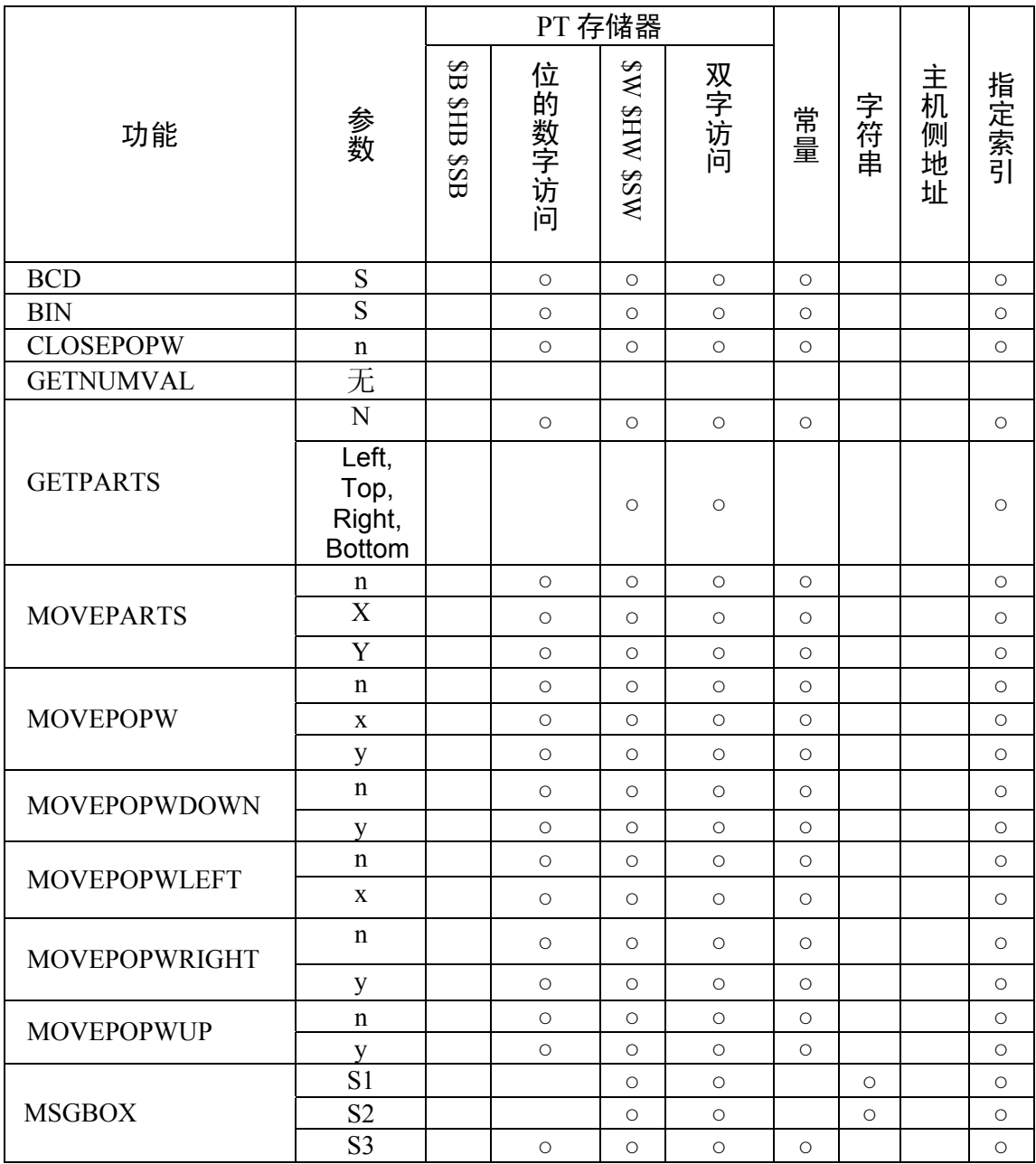

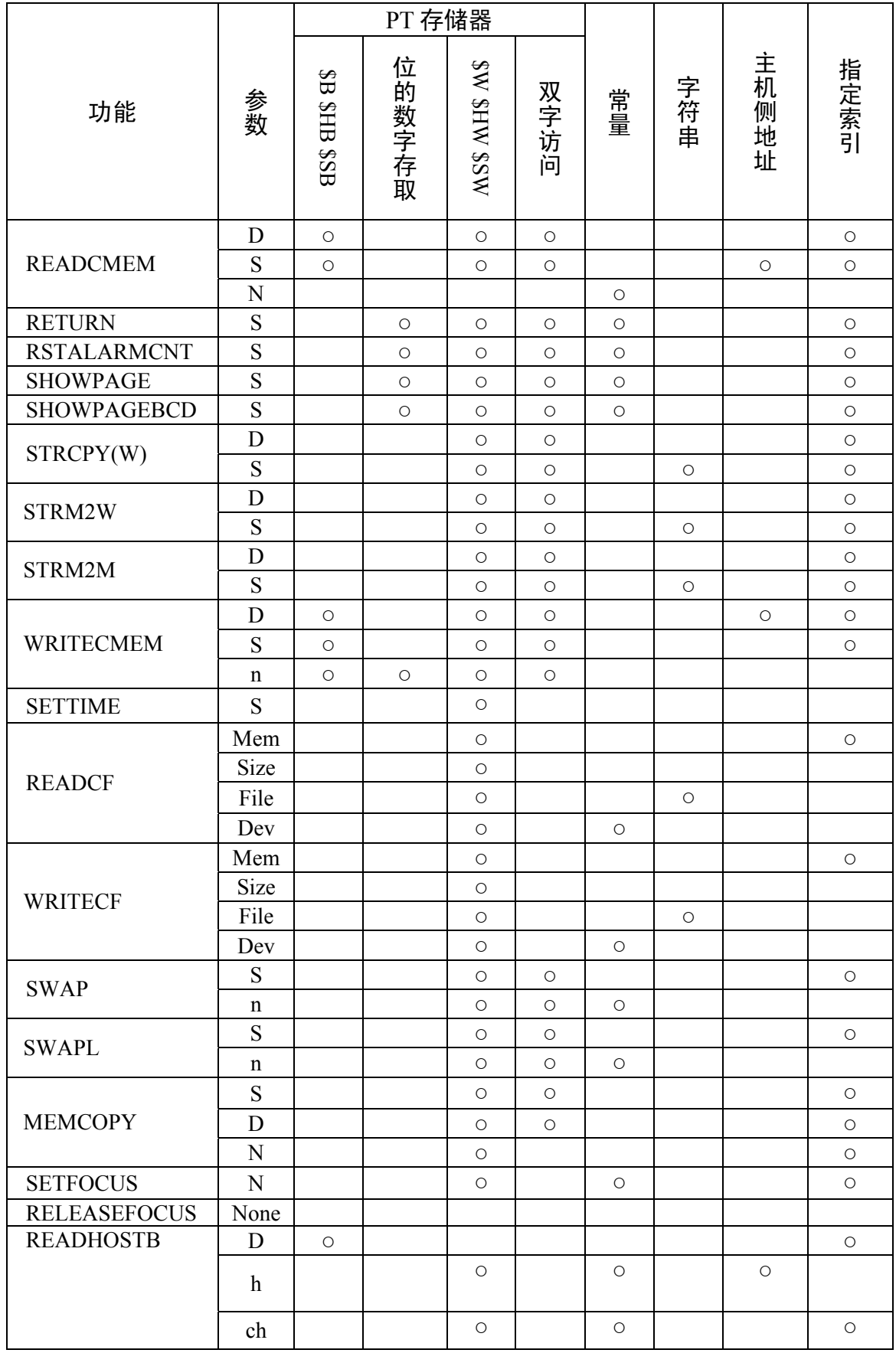

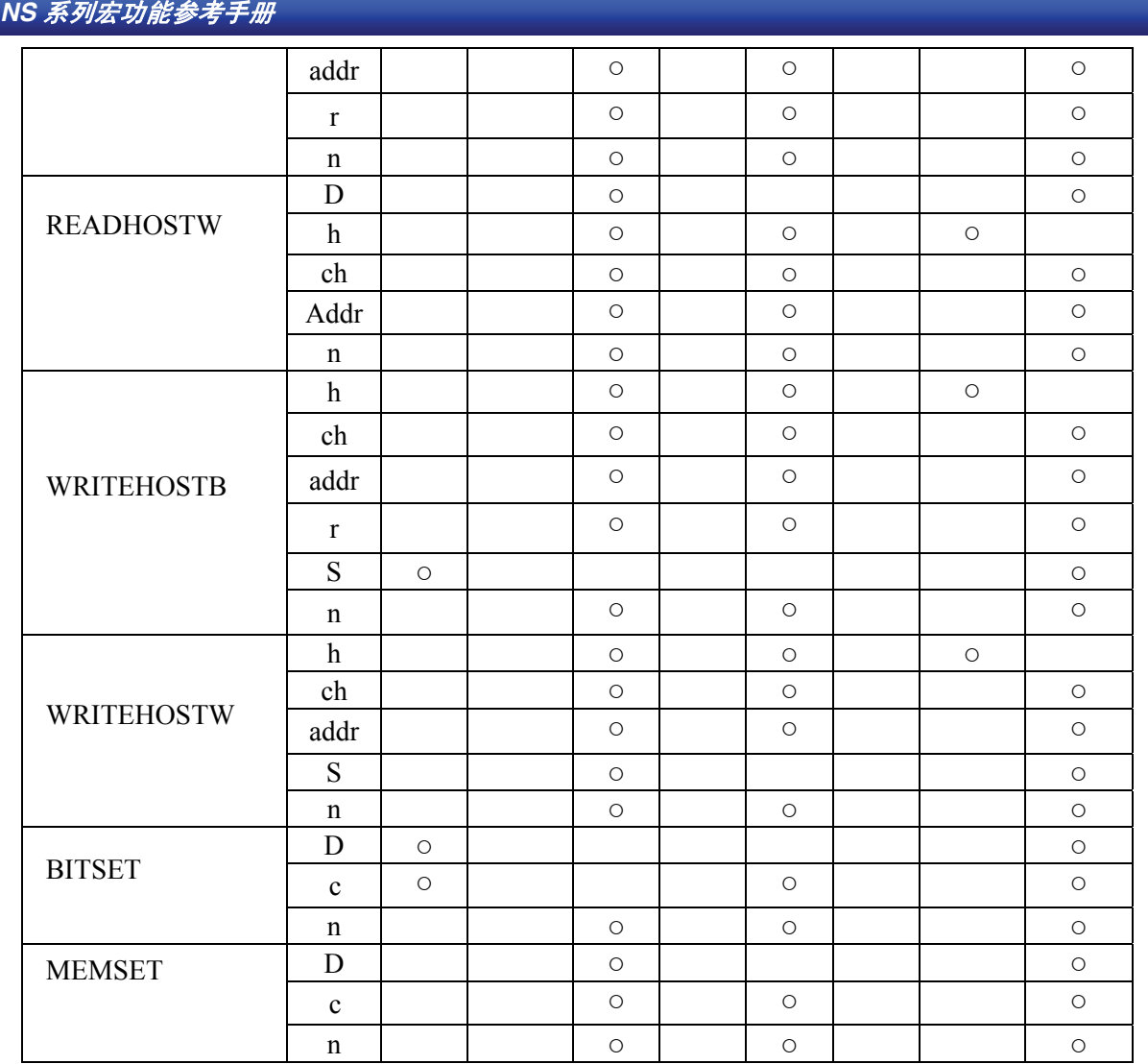

# 2-2功能详细资料

本节叙述在宏编程中所使用的标准功能的详细资料。

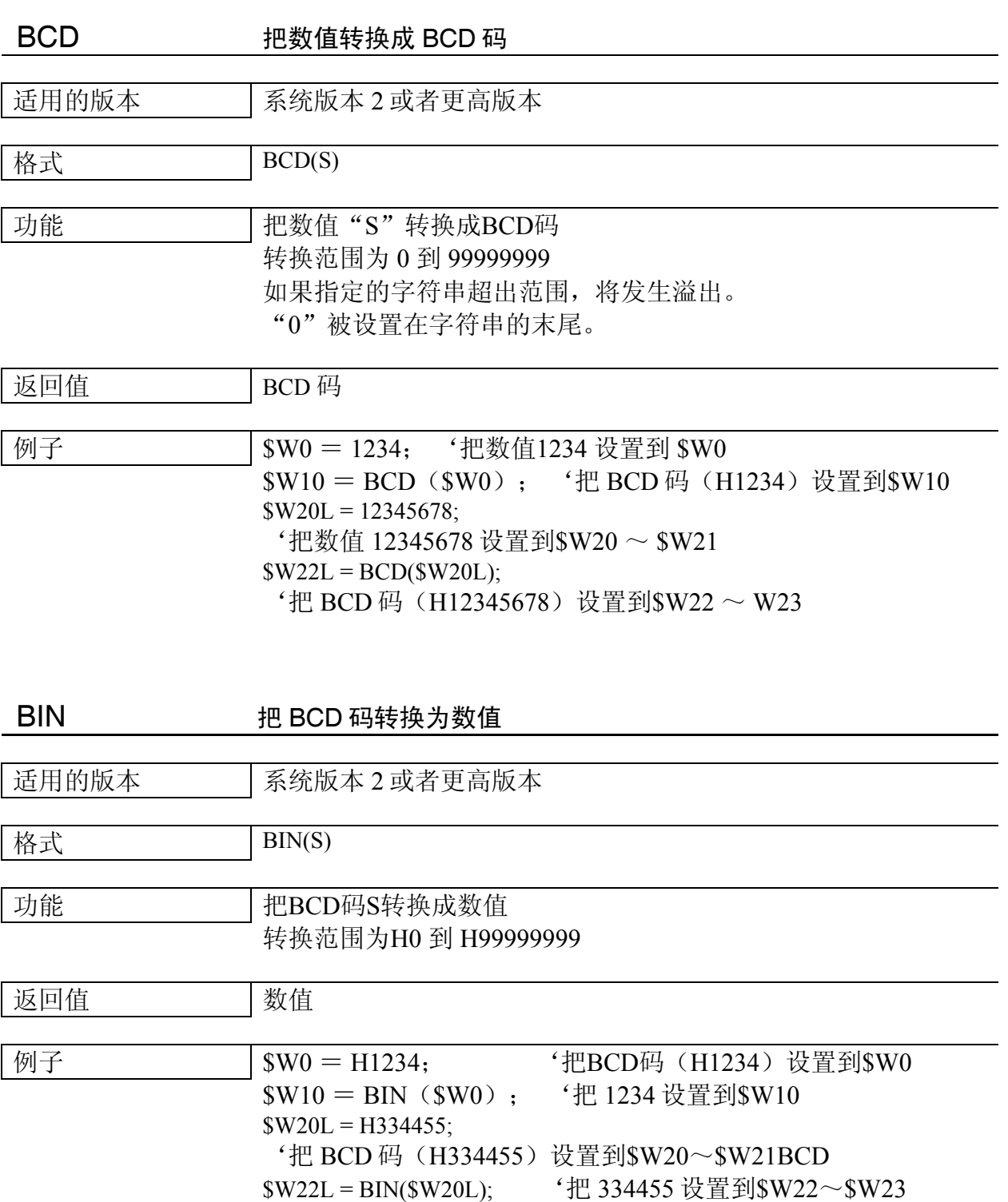

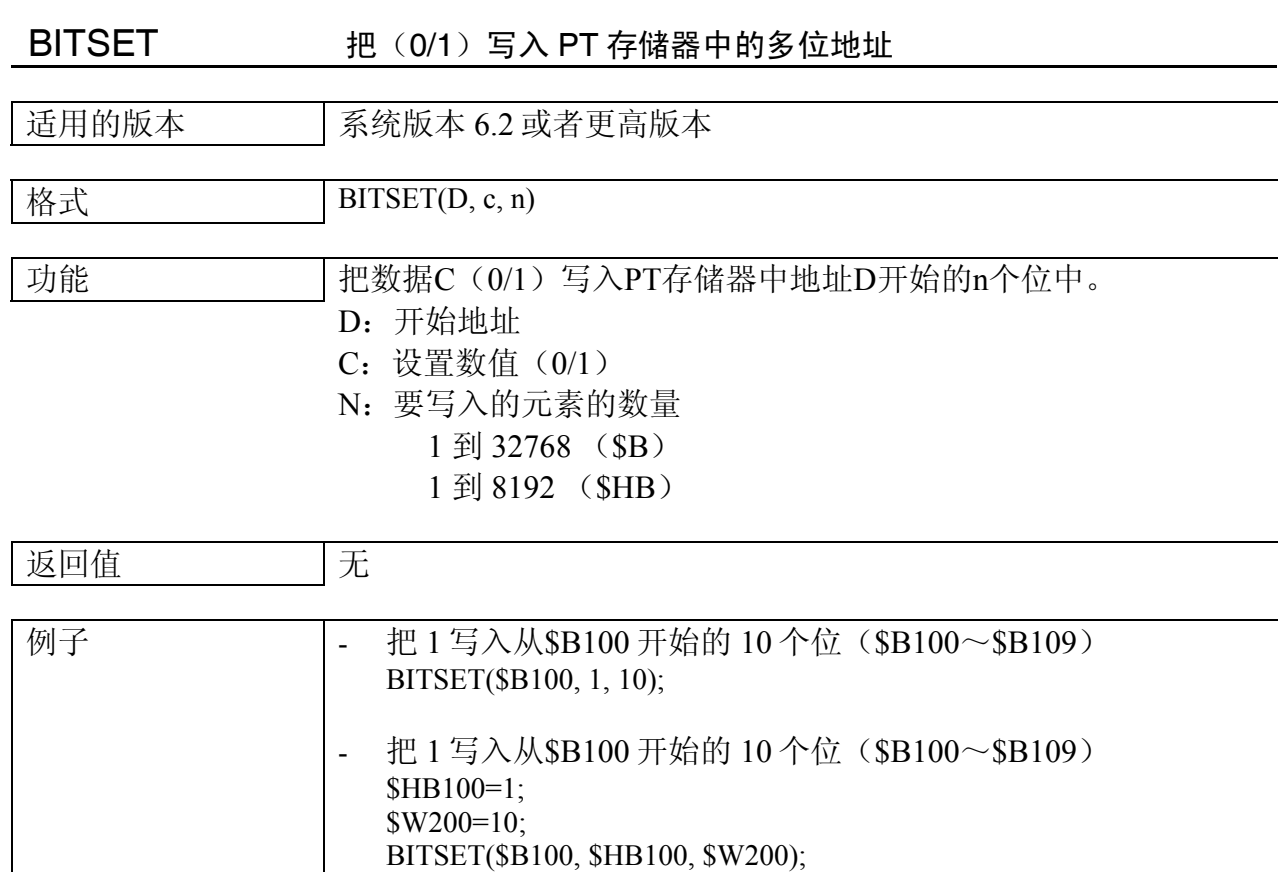

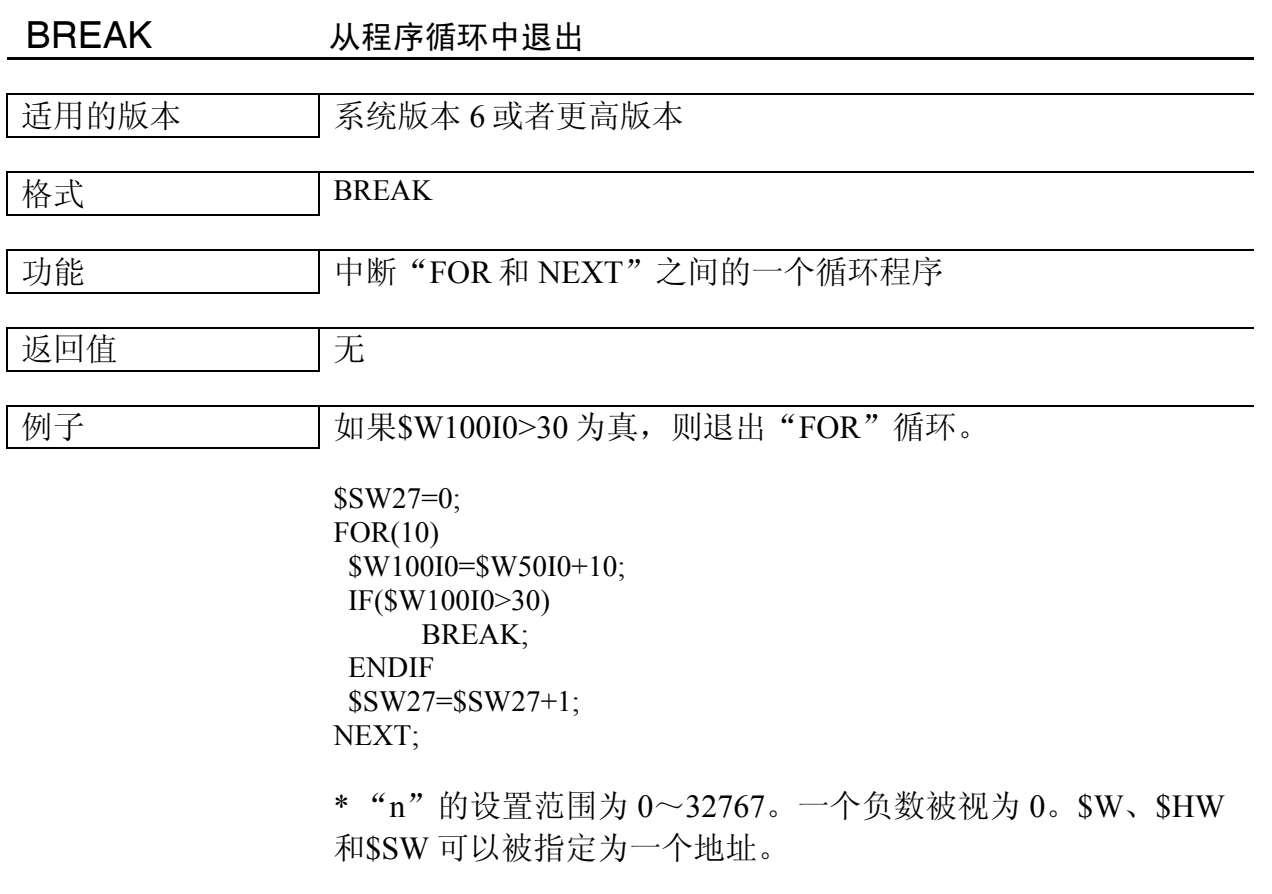

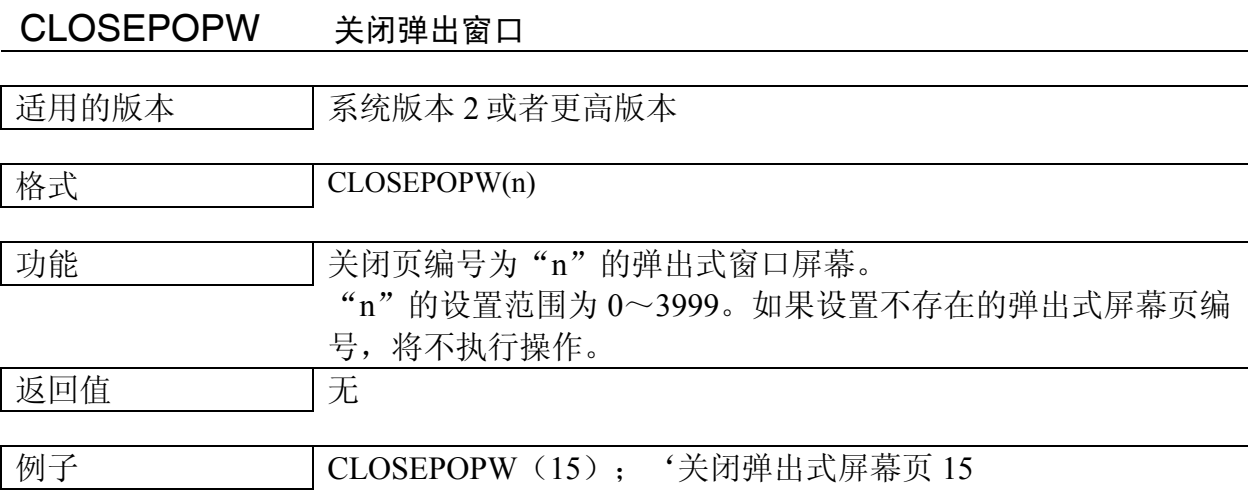

2-7

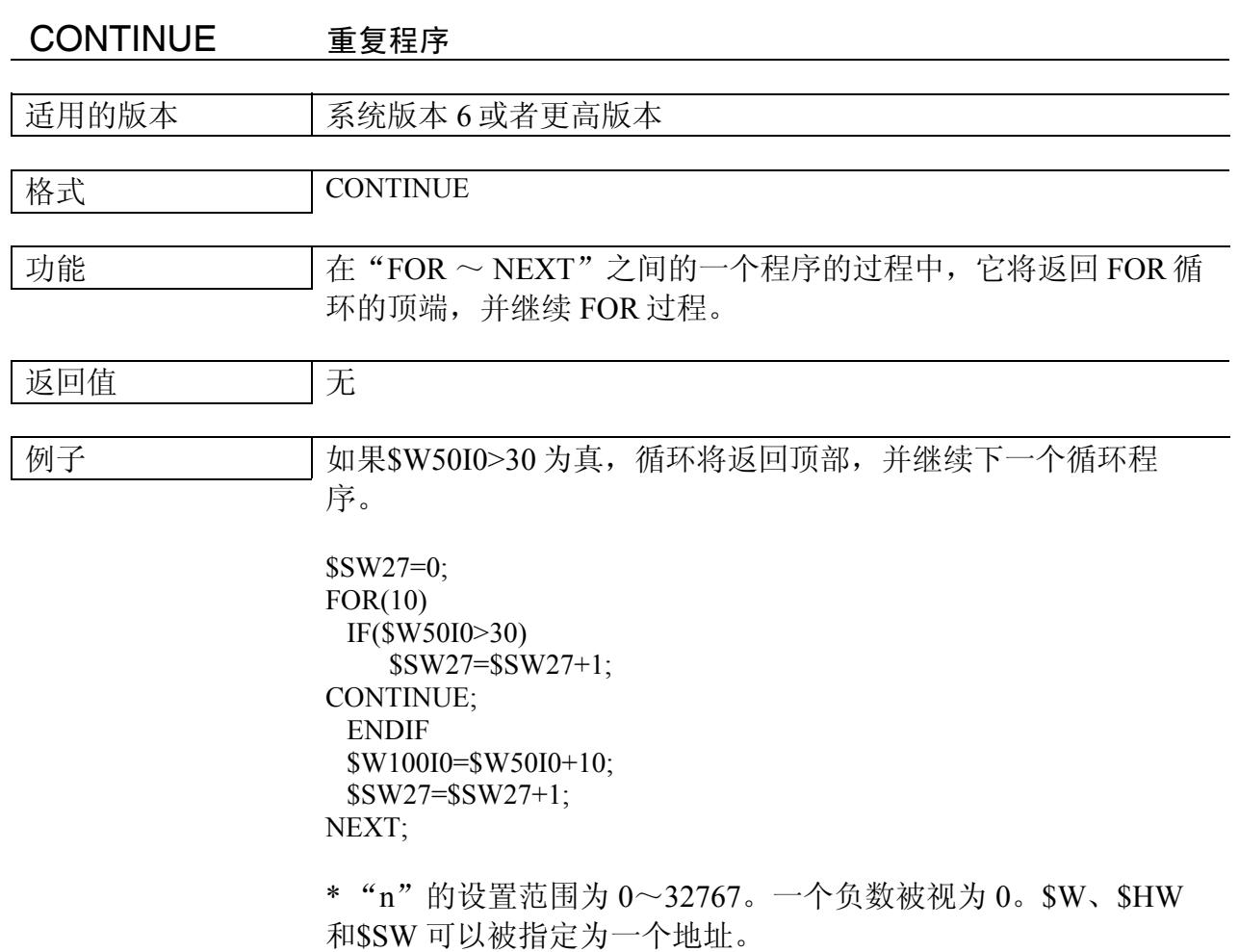

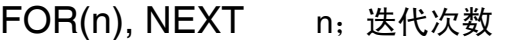

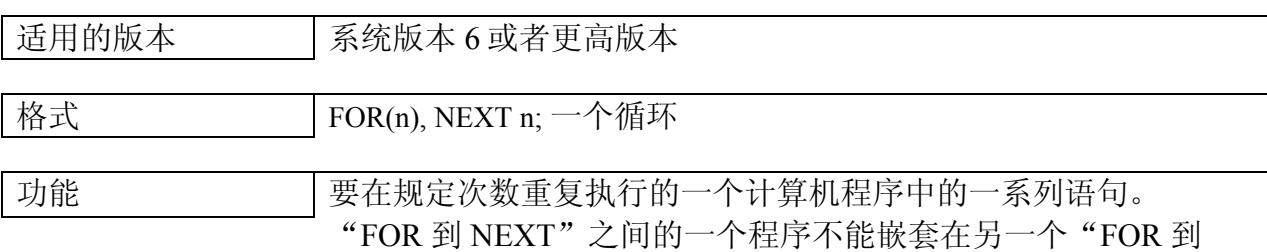

NEXT"程序中。(只能单循环)

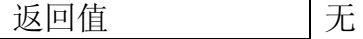

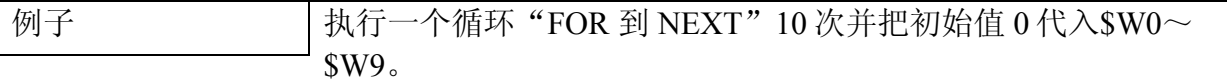

 $$W0=0;$  $$SW27=0;$  $FOR(10)$  \$W0I0=0;  $$SW27 = $SW27 + 1;$ NEXT;

\* "n"的设置范围为 0~32767。一个负数被视为 0。\$W、\$HW 和\$SW 可以被指定为一个地址。

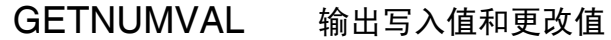

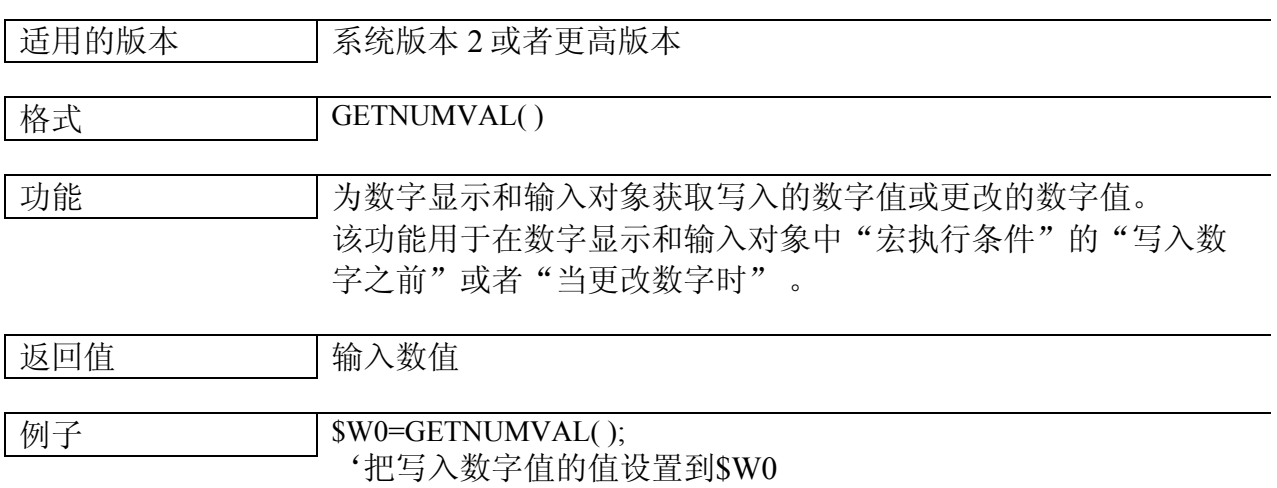

*NS* 系列宏功能参考手册

- GETPARTS 设定显示的矩形对象尺寸
- 适用的版本 |系统版本 2 或者更高版本
- 格式 GETPARTS(n, Left, Top, Right, Bottom)

功能 | 获取显示的矩形对象的 ID 编号"n"。设置矩形左上角的坐标为 (左,顶部),设置矩形右下角的坐标为(右,底部)。

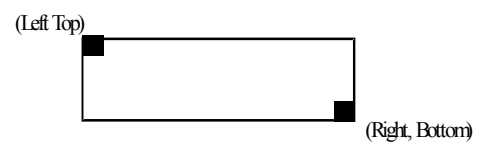

设置范围为 0~1023。如果设置其他的数值或者不存在的 ID 编 号,将返回一个返回值 1。

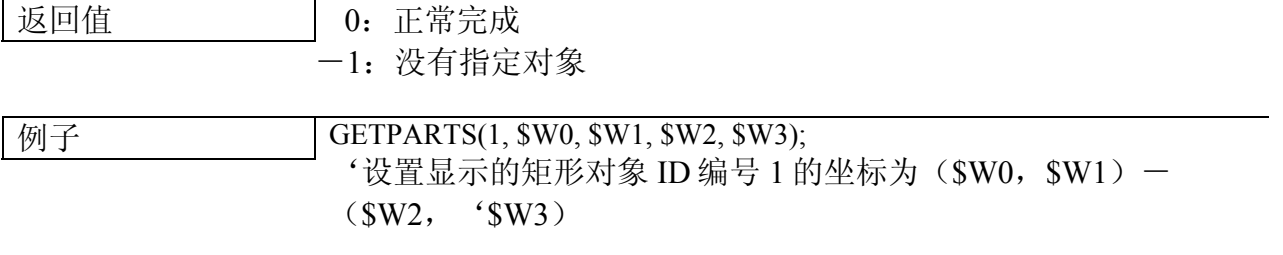

# *NS* 系列宏功能参考手册

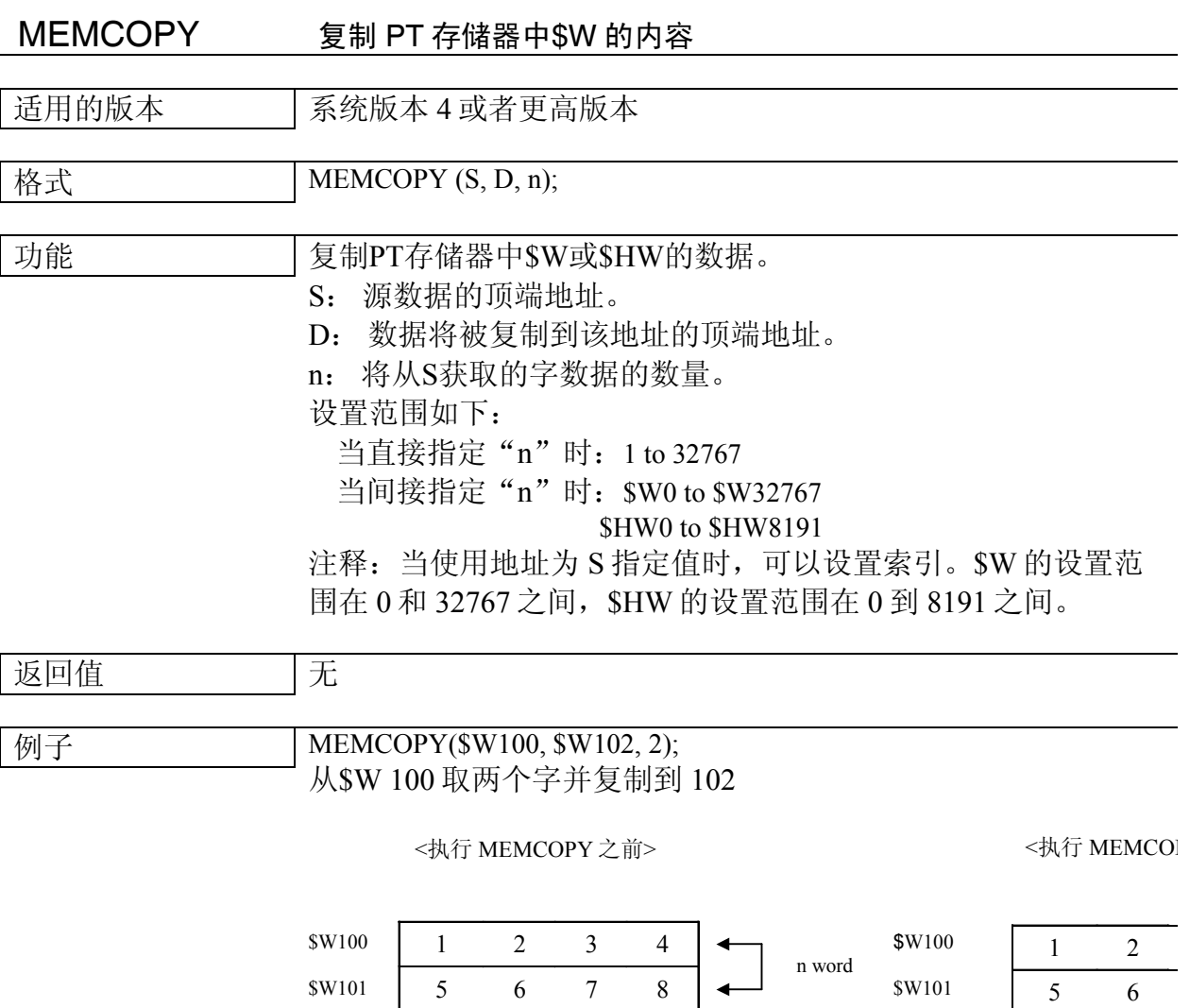

9 0 1 2 3 4 5 6

\$W102 \$W103 \$W104 \$W105 1 2 5 6

\$W102 \$W103 \$W104 \$W105

J,

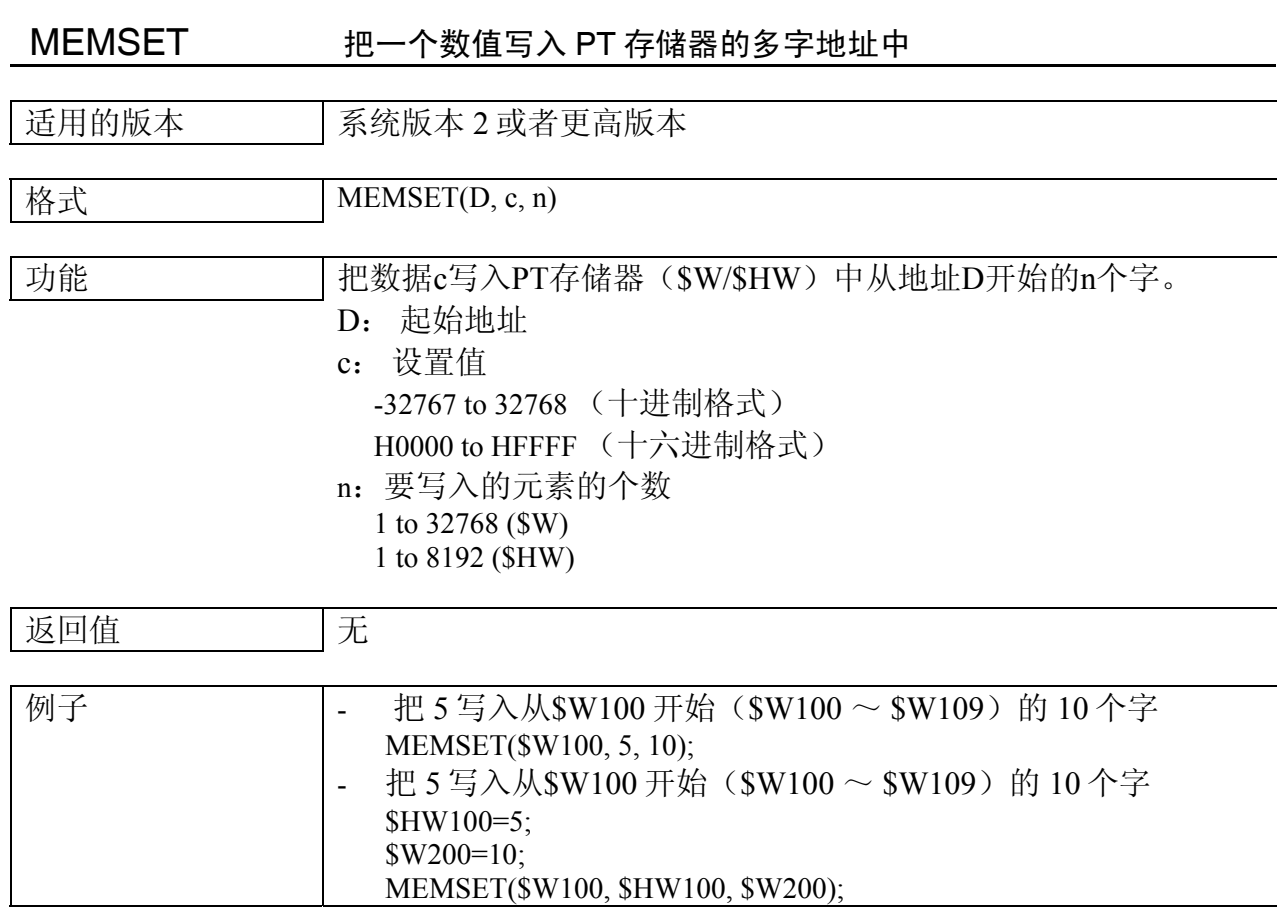

# *NS* 系列宏功能参考手册

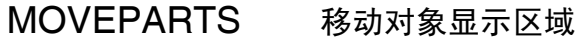

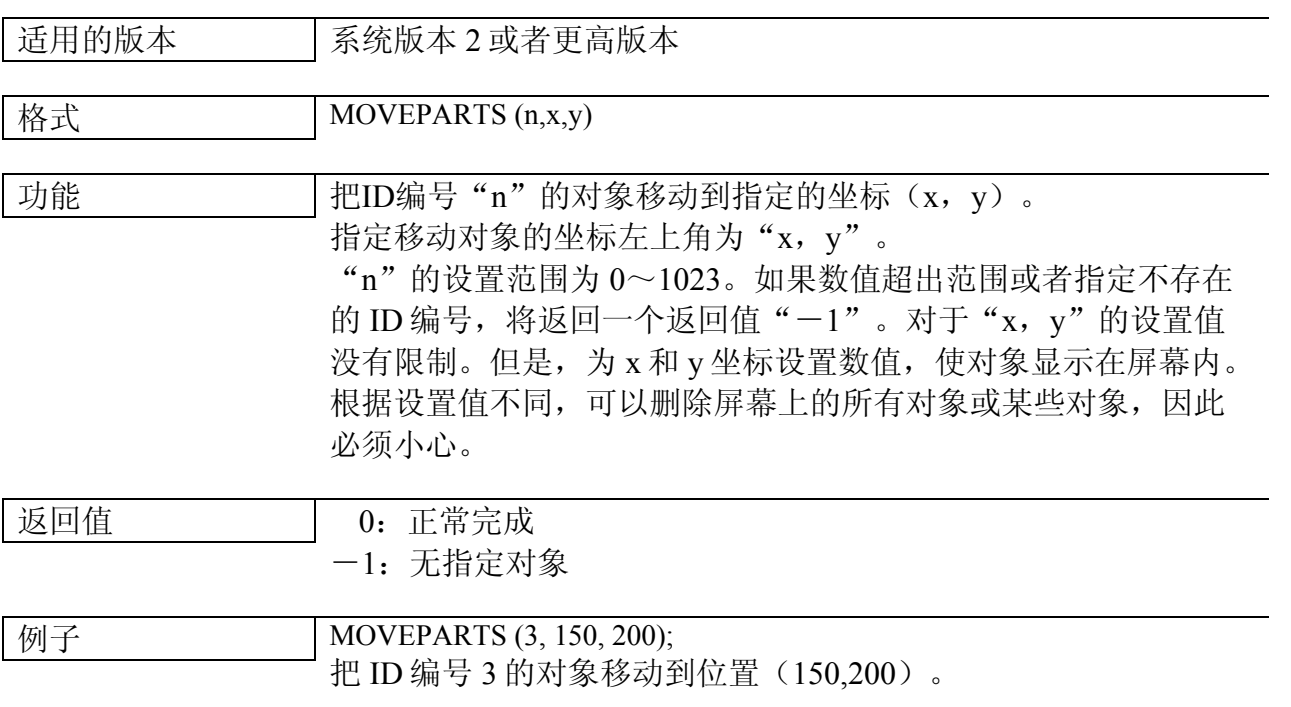

# 参考资料

当为 On/Off 按钮、字按钮、命令按钮设置宏"MOVEPARTS",并且在移动这些按钮时请选择 "触摸 Off 计时"。如果选择"触摸 On 计时", 按钮的状态将是被压紧。

使用 MOVEPARTS 不可以移动视频显示对象。

*NS* 系列宏功能参考手册

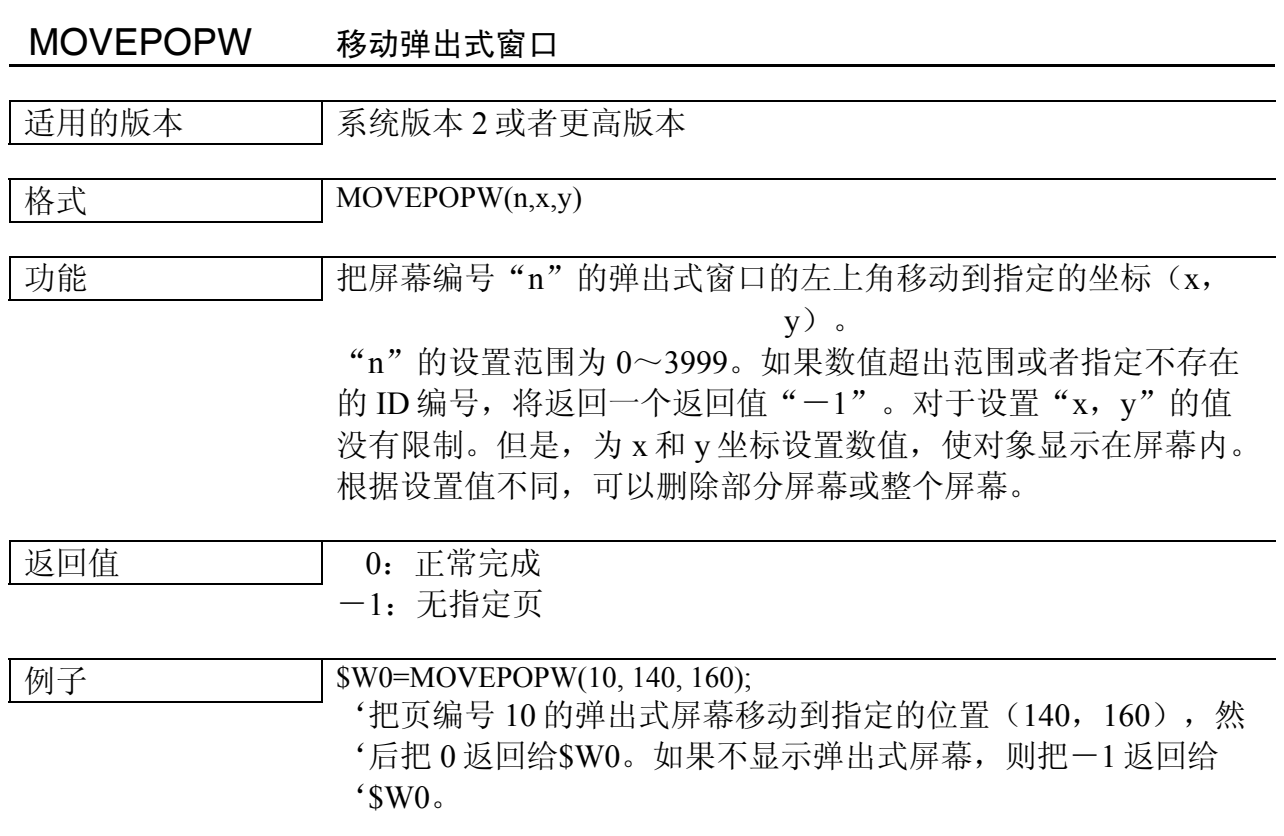

# MOVEPOPWDOWN 向下移动弹出式窗口

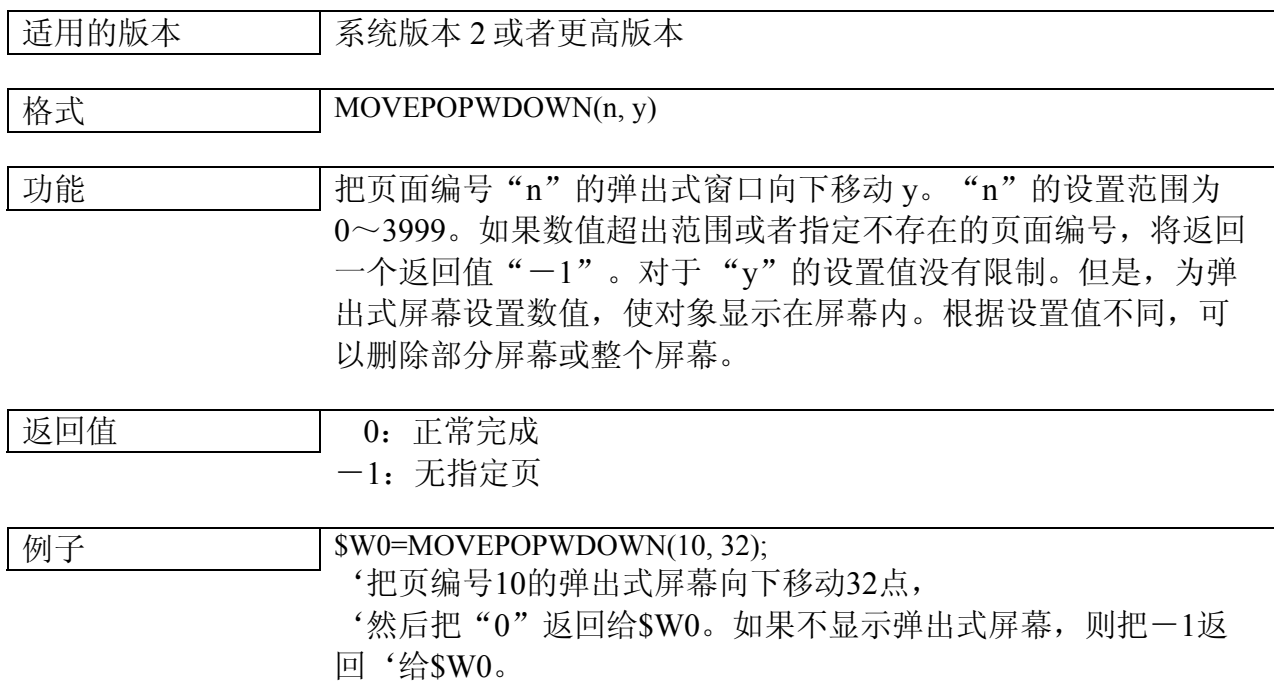

*NS* 系列宏功能参考手册

MOVEPOPWLEFT 向左移动弹出式窗口

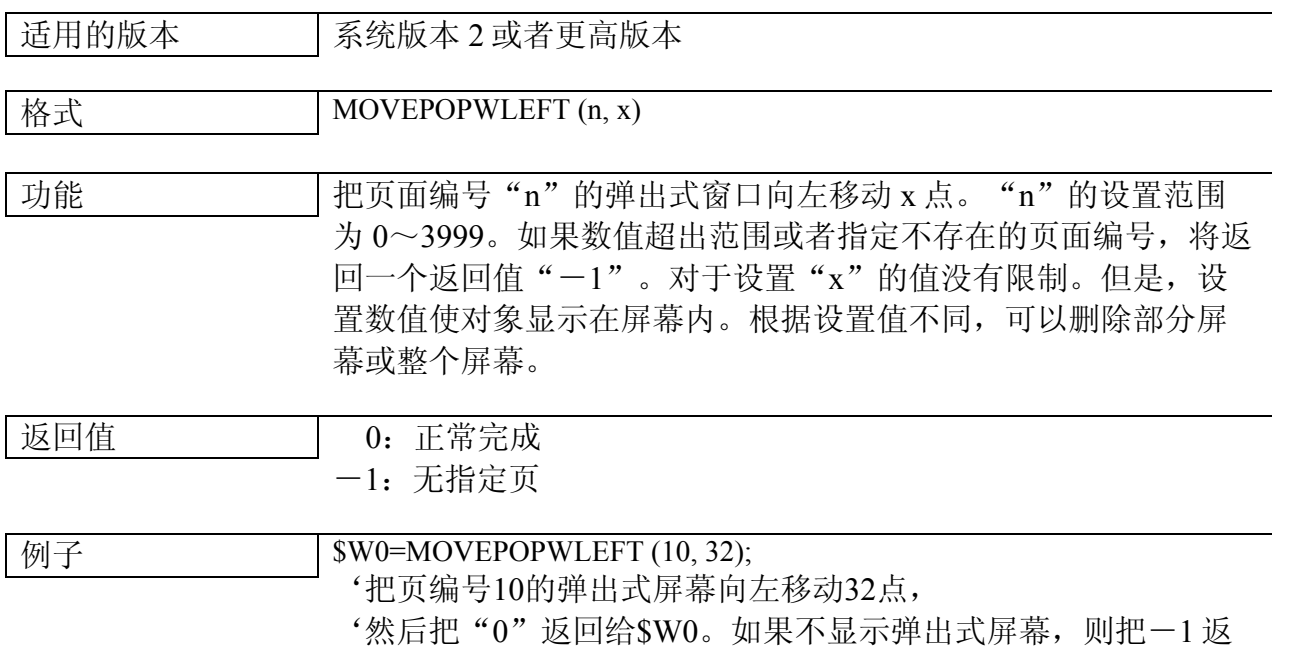

回'给\$W0。

# MOVEPOPWRIGHT 向右移动弹出式窗口

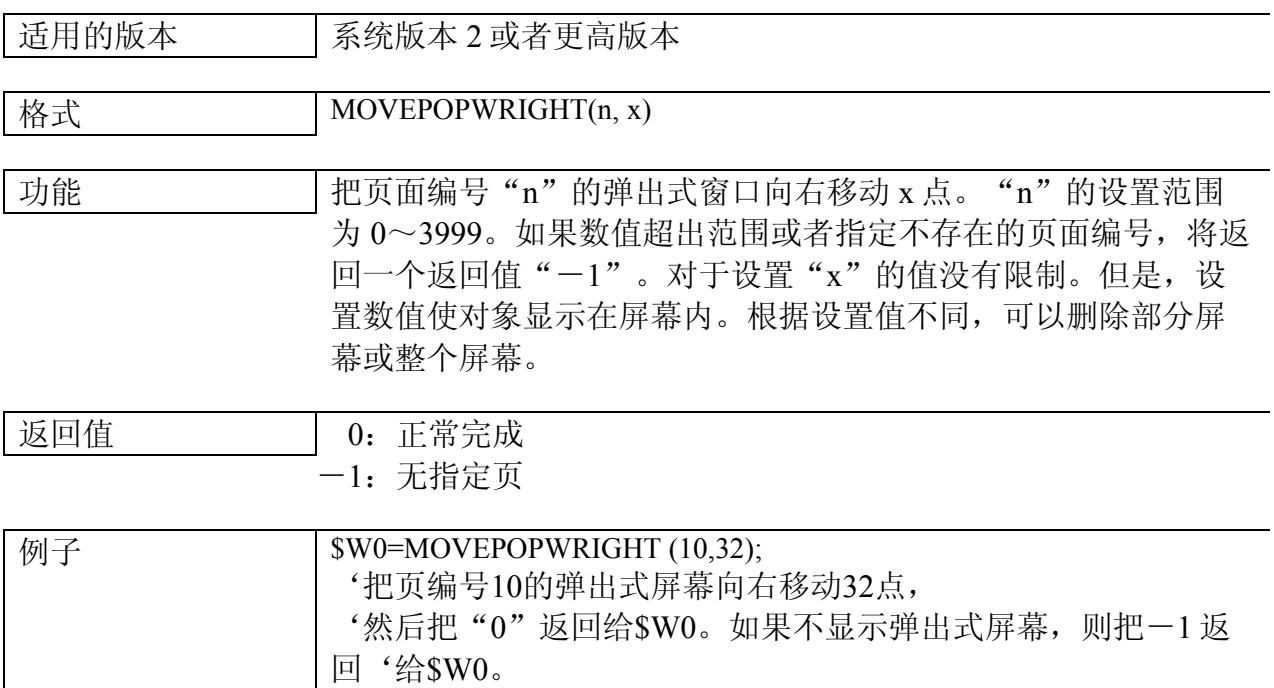

MOVEPOPWUP 向上移动弹出式窗口

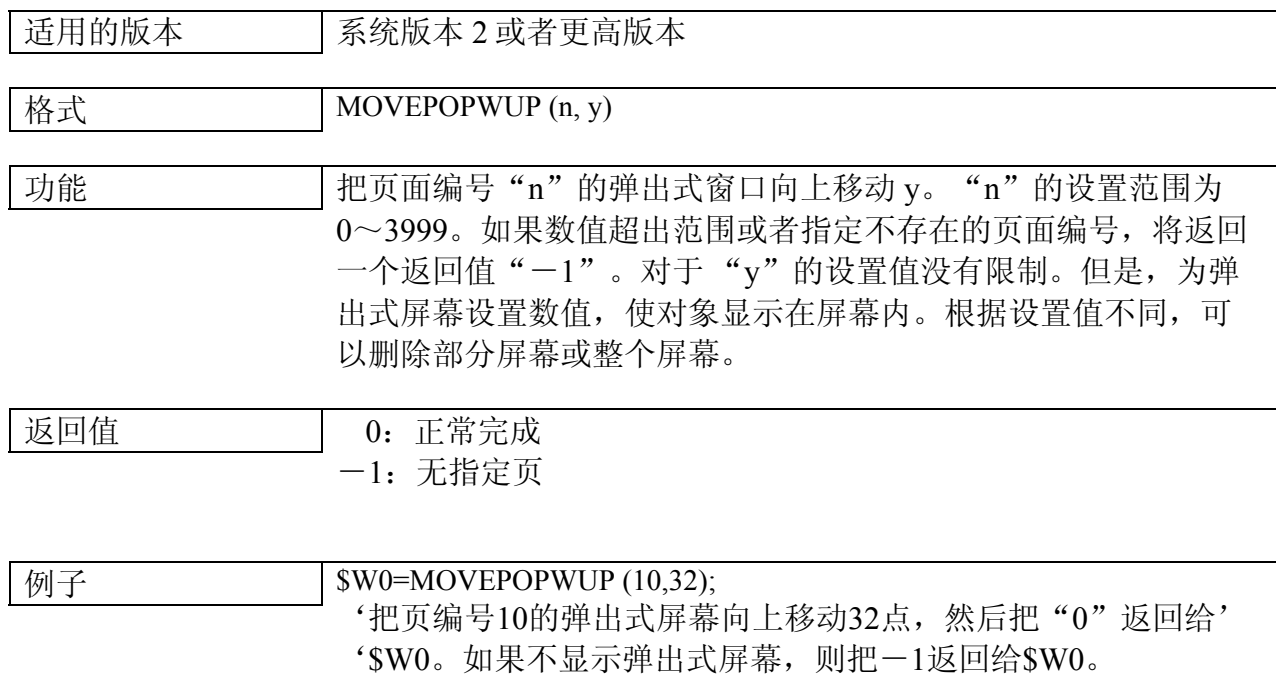

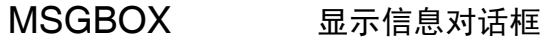

#### 适用的版本 | 系统版本 2 或者更高版本

格式 MSGBOX (S1, S2, S3)

#### 功能 显示指定的信息对话框。

#### S1: 信息字符串

执行下面的步骤,把一个换行插入信息中。

 在 NS-Designer 中选择 *Setting*(设置) *– Project Properties* (项目属性)来显示项目属性对话框。选中 Macro option (宏选项 卡)中 MSGBOX 选项的 "。。"启用通过在信息字符串中键入 "\n"来插入一个换行。

#### Project Property

Title | Switch Label | Macro | Select Language | Pop-up Menu | Macro option | Numera

MSGBOX-

 $\nabla$  Recognize "¥n" in the message as a line feed code. (M)

#### S2:标题栏字符串

S3:以信息对话框中显示的图标类型回答

指定按钮的类型。

4位 (B0-B3)

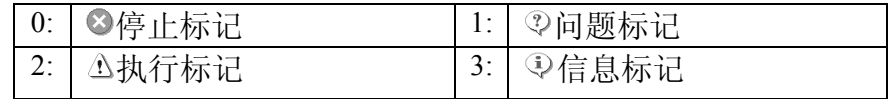

4位 (B4-B7)

0:[OK] 仅 [OK] 按钮 1:[OK]/[Cancel] 按钮

3:[Yes]/[No] 按钮

4:[Yes]/[No]/[Cancel] 按钮

2:[Retry]/[Cancel] 按钮

5:[Stop]/[Retry]/[Ignore] 按钮

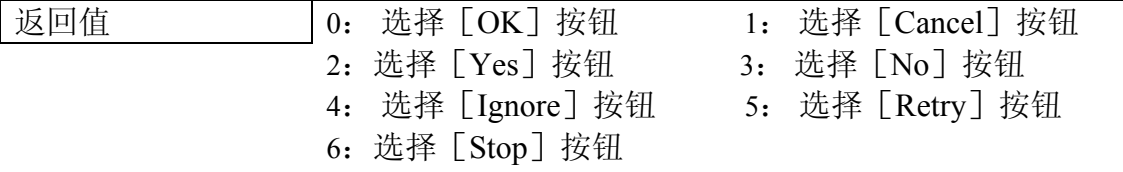

# *NS* 系列宏功能参考手册

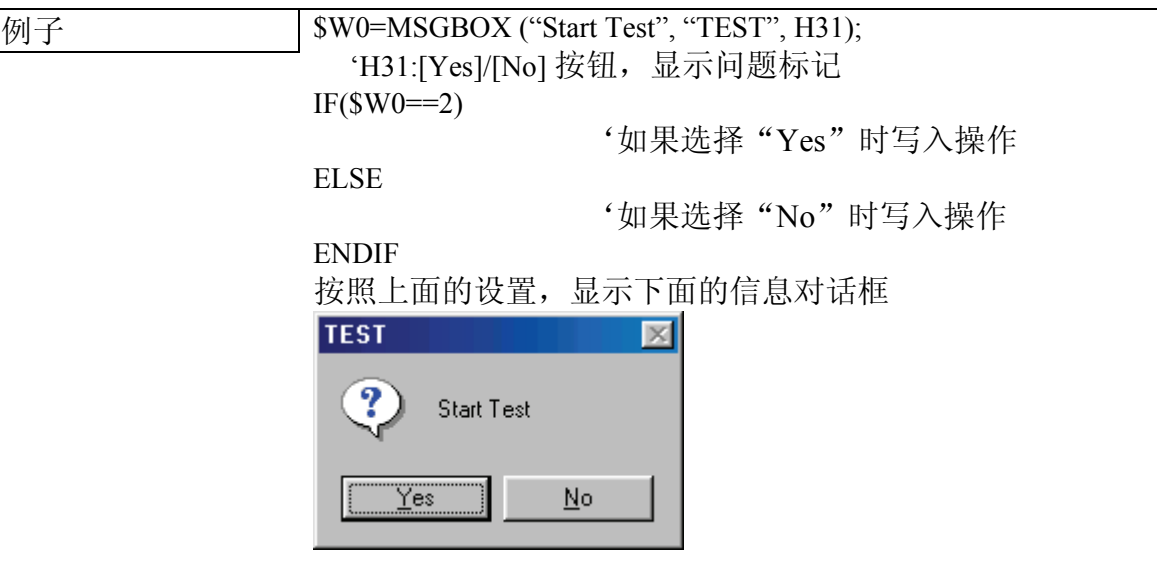

#### 参考资料

使用 MSGBOX 仅可以显示一个信息对话框。如果在显示其他信息对话框,不 显示新的信息对话框时执行 MSGBOX, 并返回"1"作为返回值。

例子: 制作两位灯

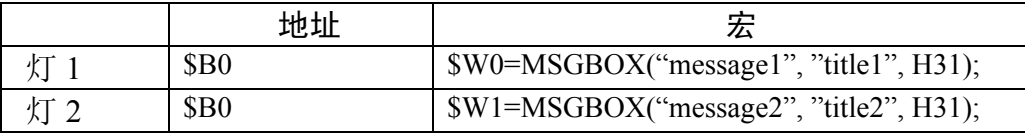

假定首先执行灯 1 的宏。当更改\$B0 的值时,显示灯 1 的信息对话框。不显示 灯 2 的信息对话框并把数值"1"存储在\$W1。

如果把系统菜单中 PT 选项卡的 Buzzer Sound (蜂鸣器声音)设置为 ON (打 开)或者 OFF(关闭)并为图标指定为 STOP(停止)或者 EXCLAMATION (执行),当显示信息对话框时,蜂鸣器将发出声音。

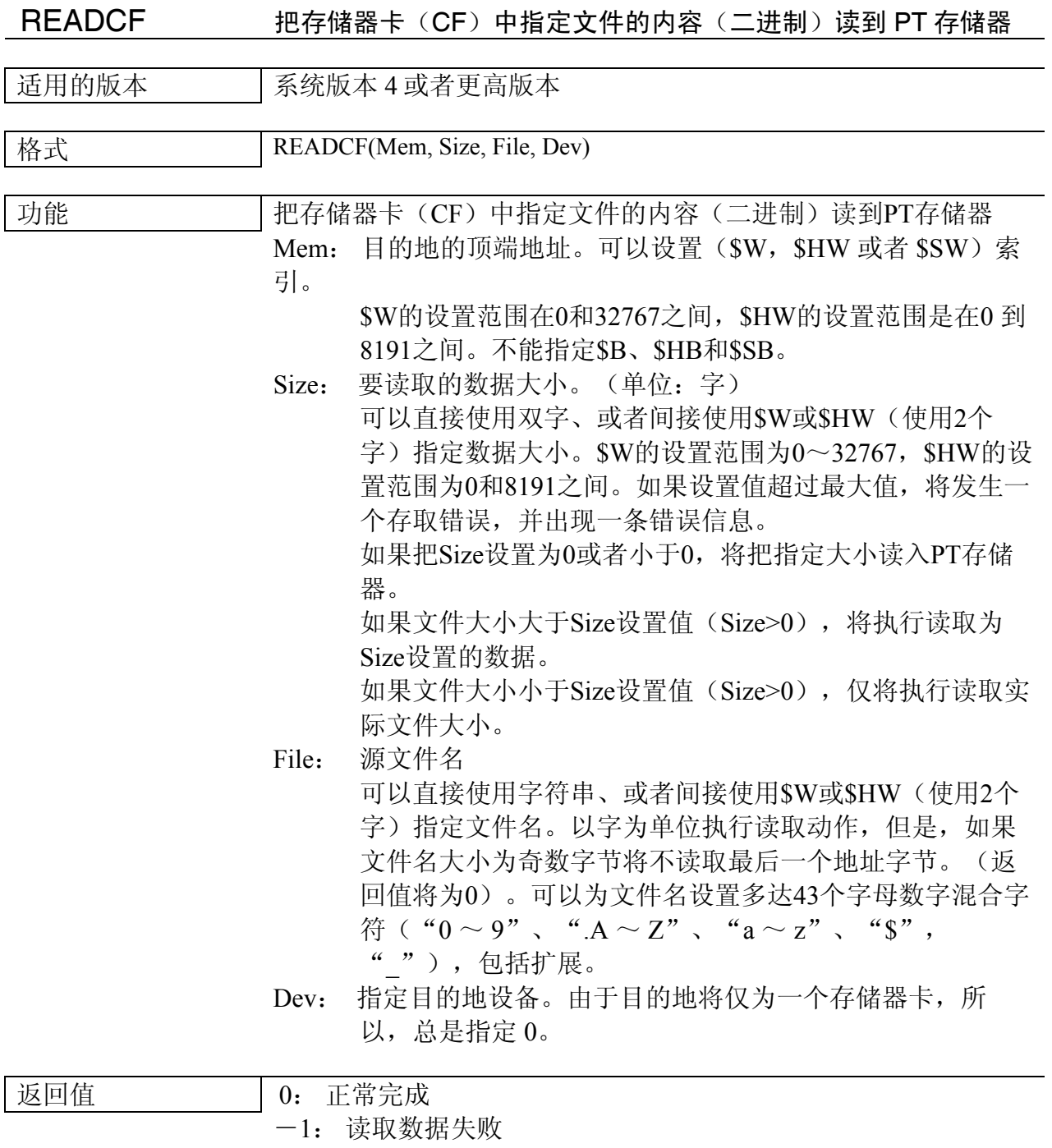

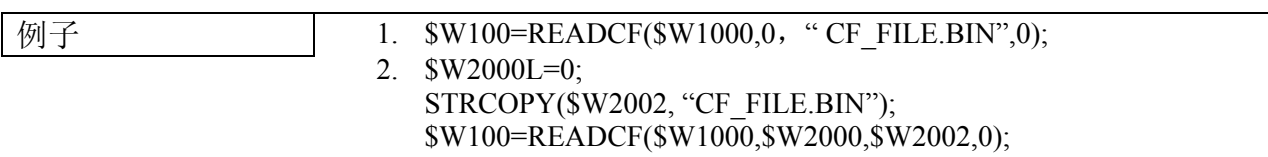

*NS* 系列宏功能参考手册

### READCMEM 从指定的地址读取数据

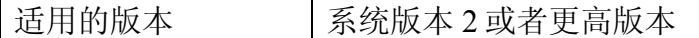

#### 格式 READCMEM (D,S,n)

功能 从用"s"指定的主机中的地址读取 n bit/n 通道, 并复制到 "D"。.. 读取的最大点如下面所示。

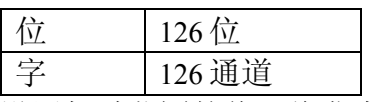

如果为"n"设置超过范围的值,将发生通信错误或宏执行错误。 读取的最大点取决于 PLC 类型。

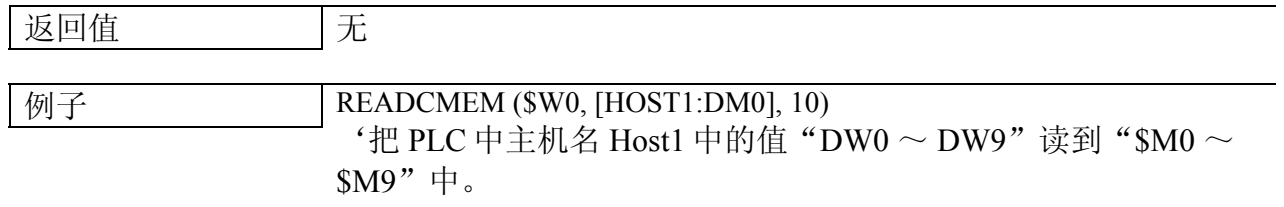

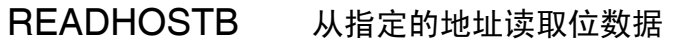

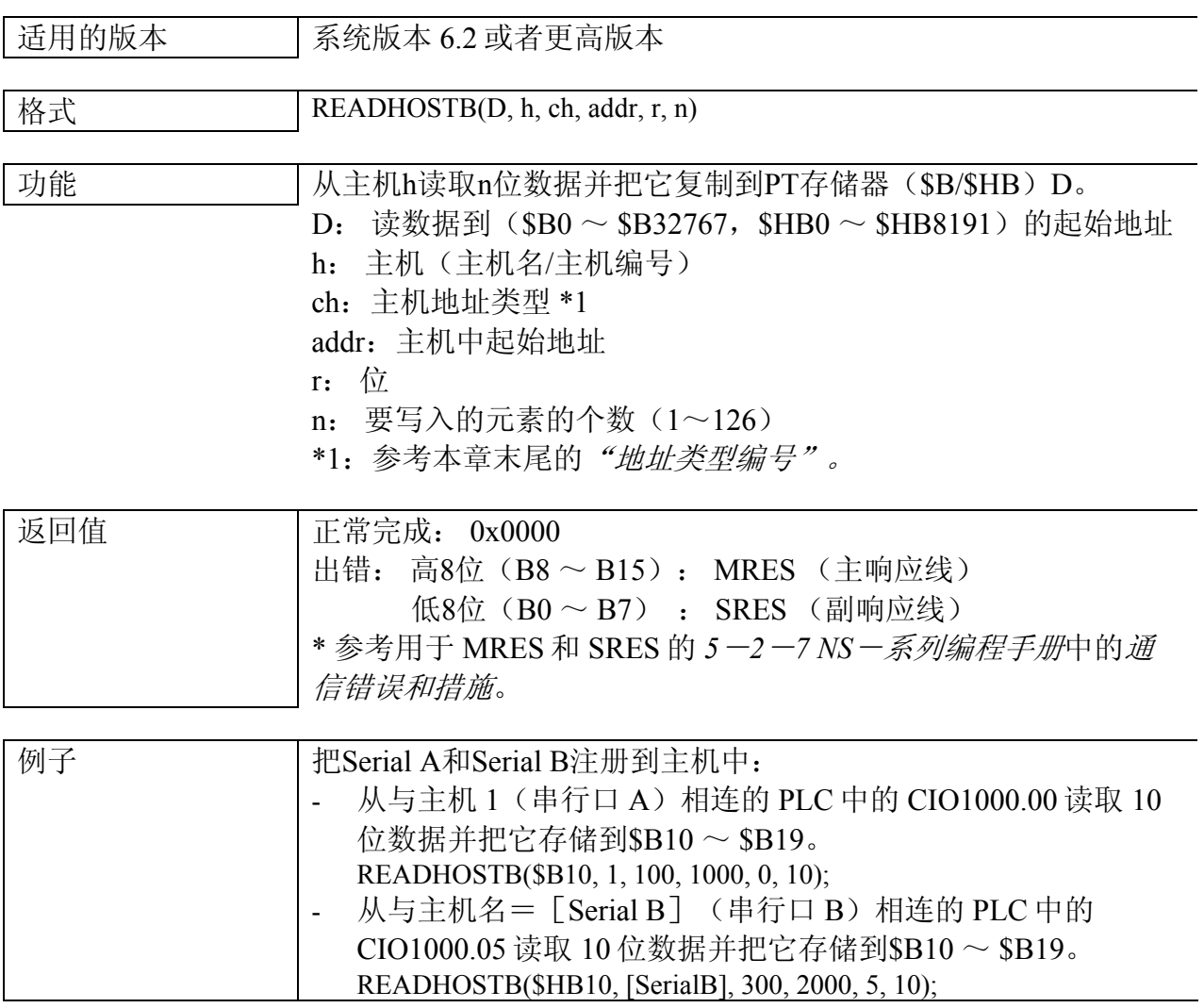

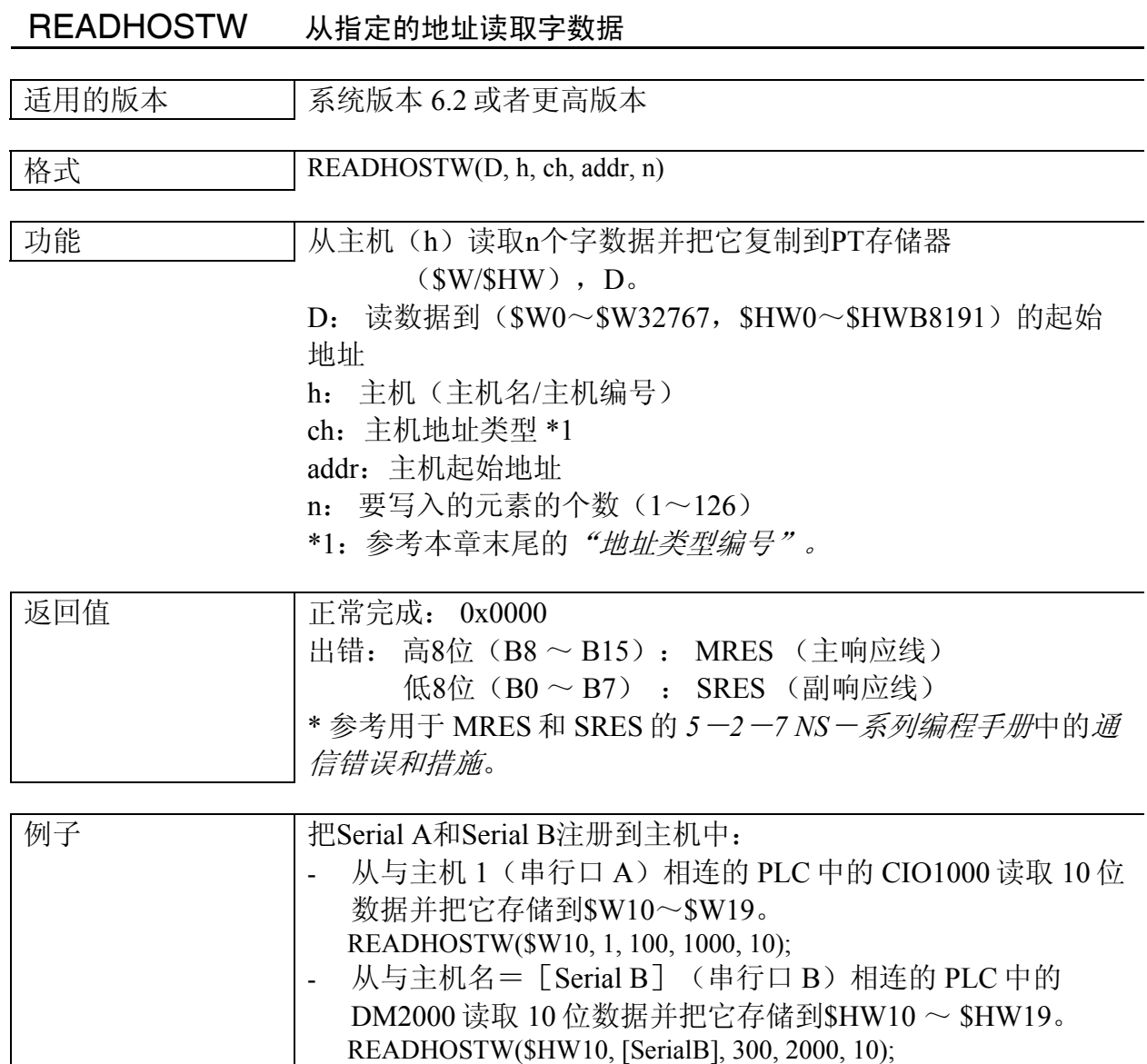

RELEASEFOCUS 释放对象的输入焦点

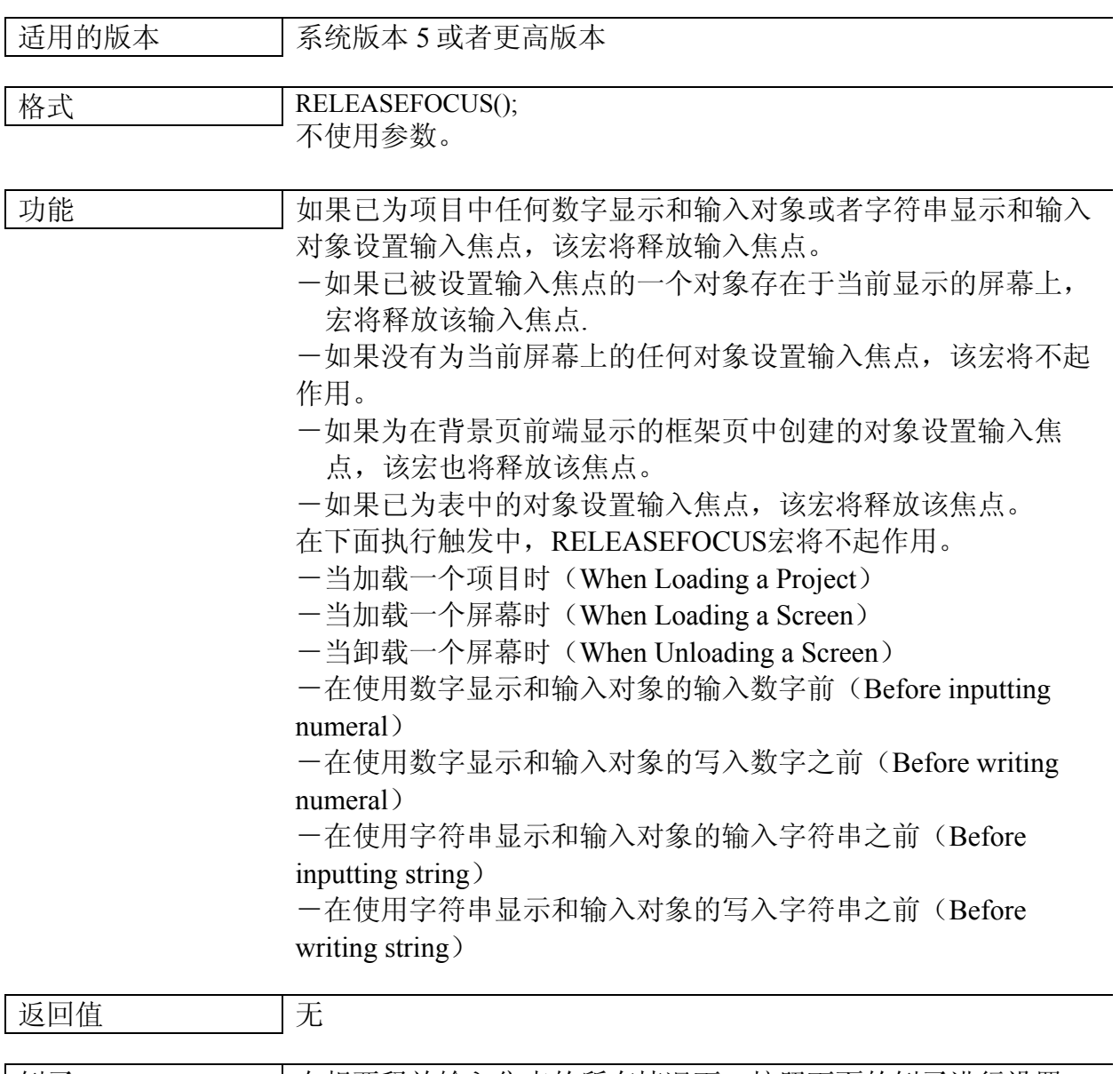

|例子 | | 在想要释放输入焦点的所有情况下, 按照下面的例子进行设置。 RELEASEFOCUS();

*NS* 系列宏功能参考手册

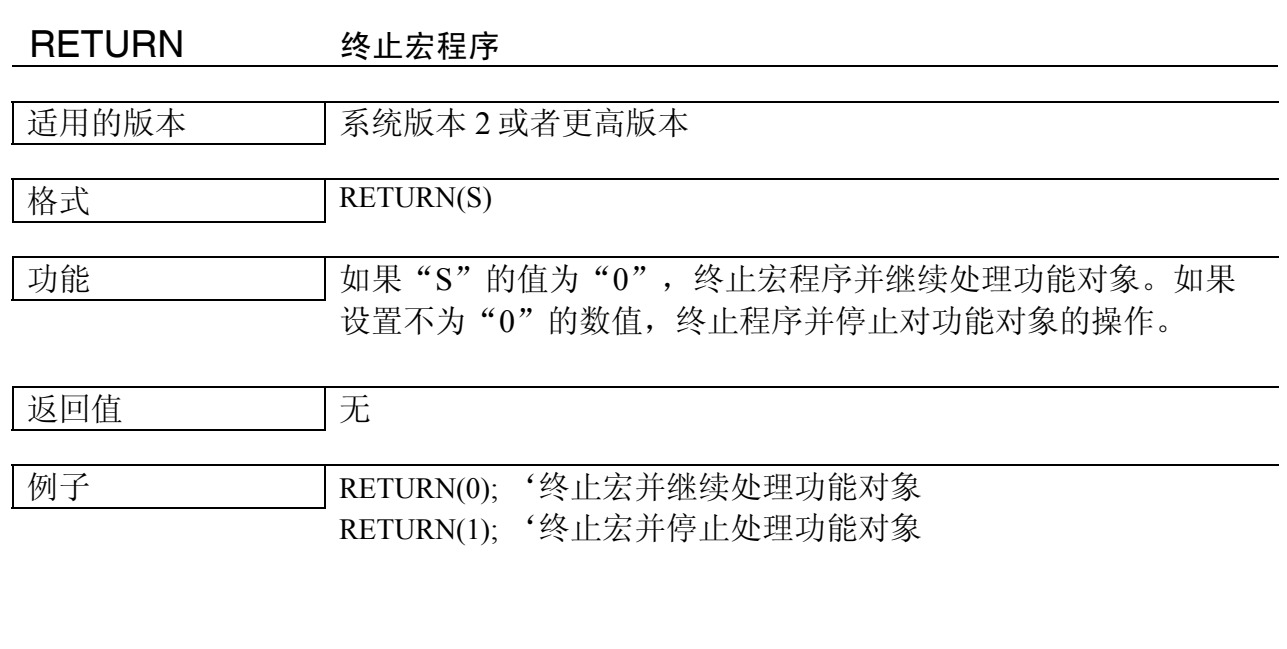

# RSTALARMCNT 清除报警/事件发生的数量

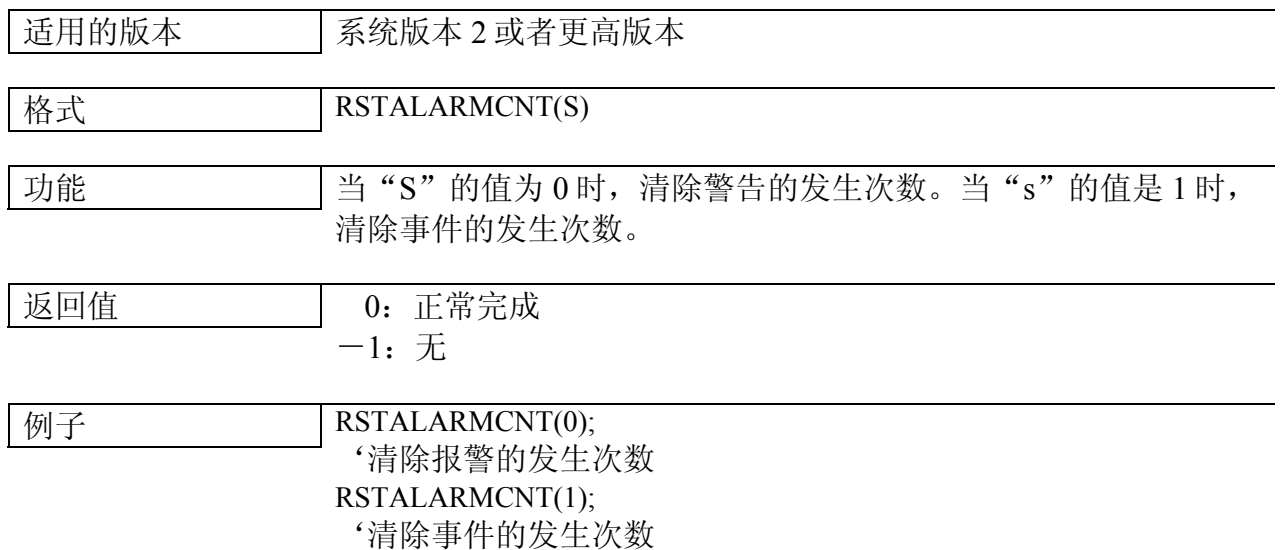

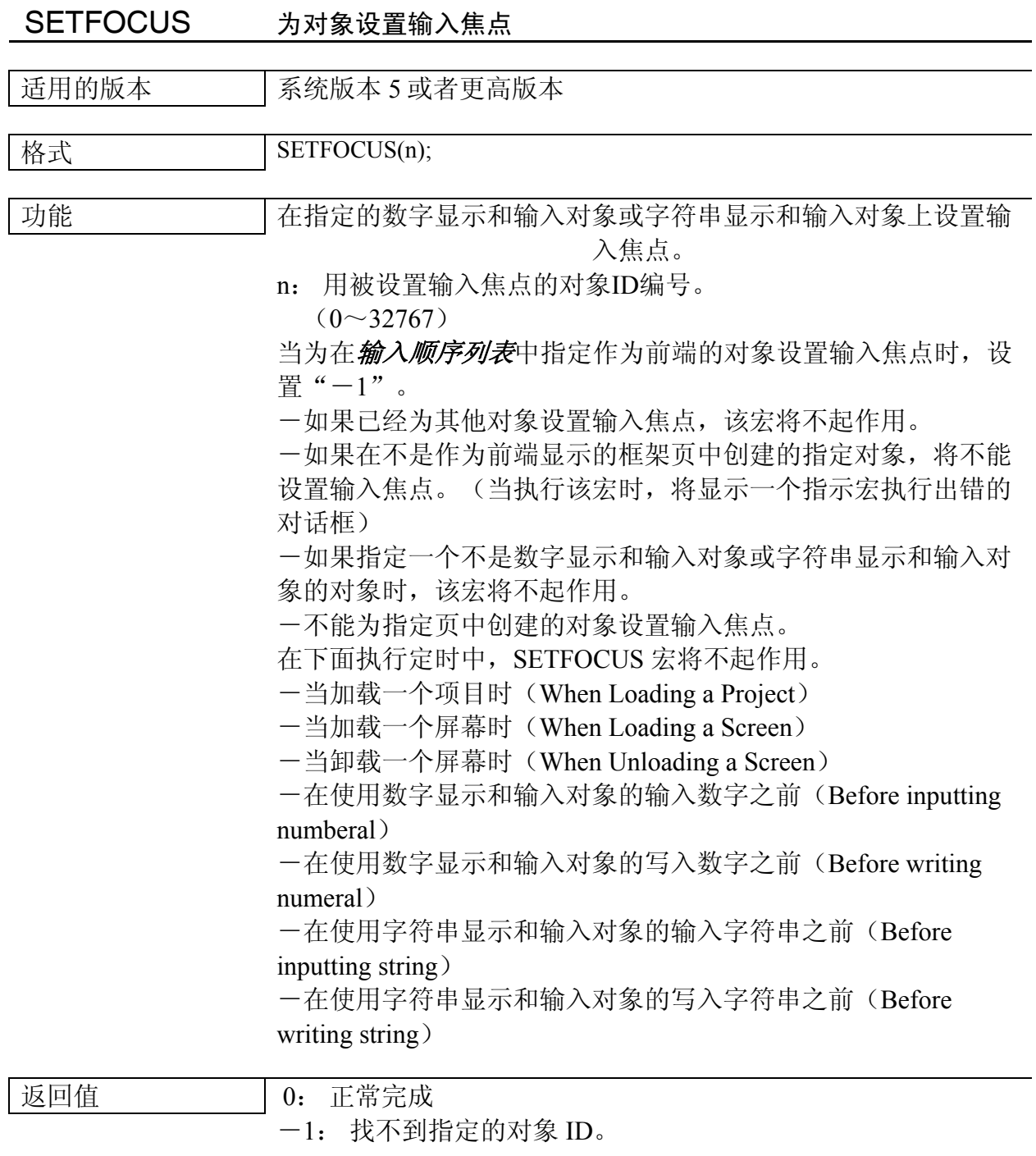

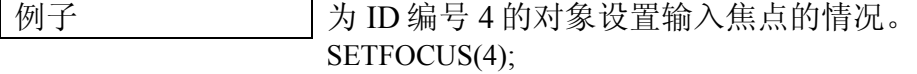

*NS* 系列宏功能参考手册

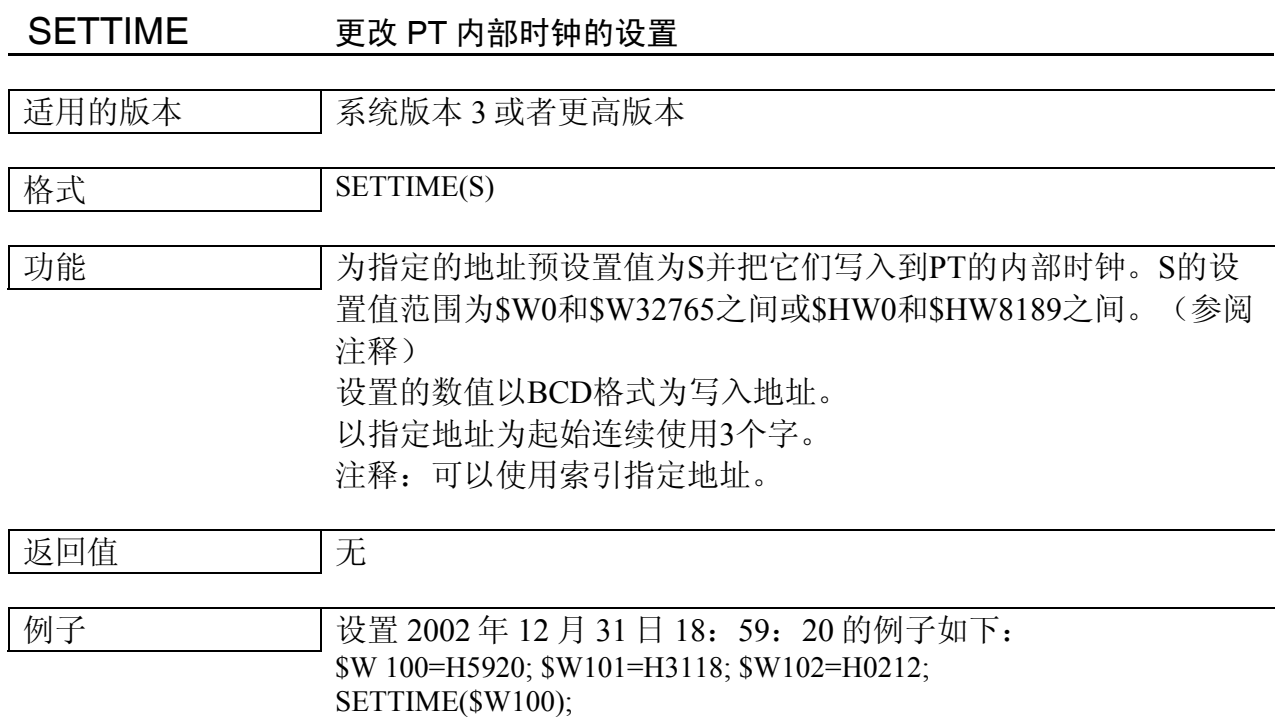

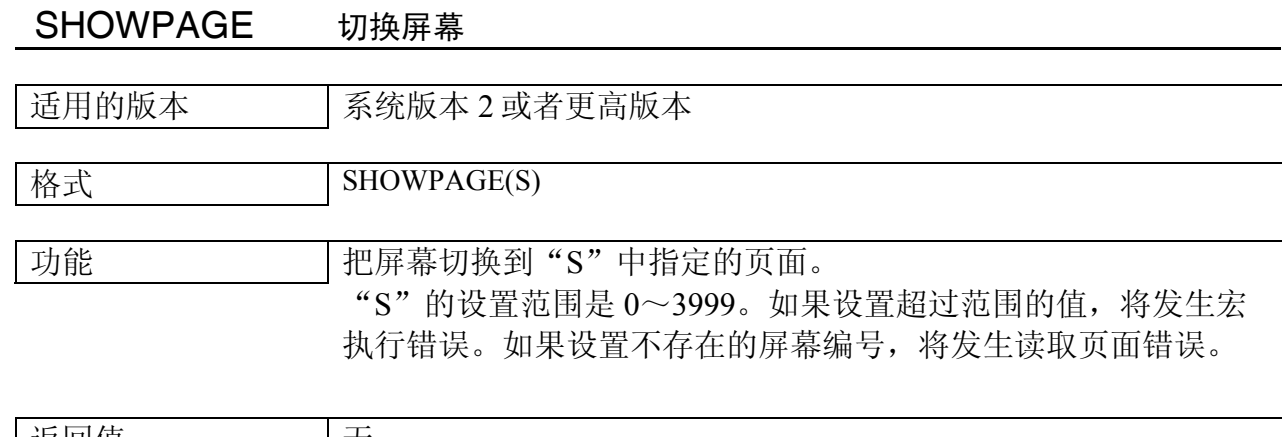

—

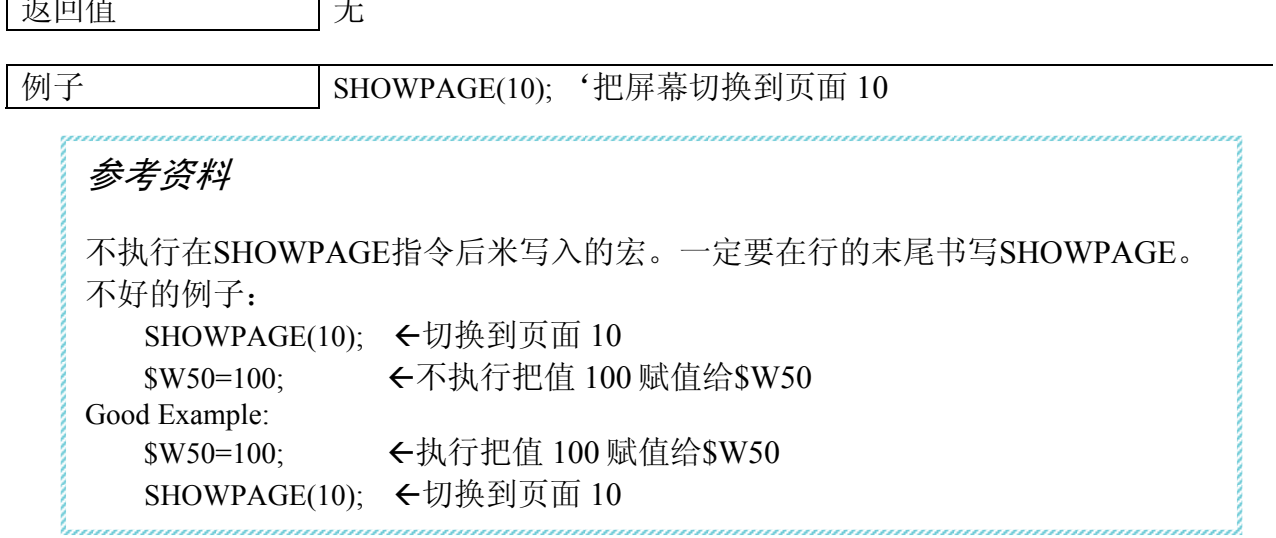

*NS* 系列宏功能参考手册

# SHOWPAGEBCD 把屏幕切换到屏幕页 n

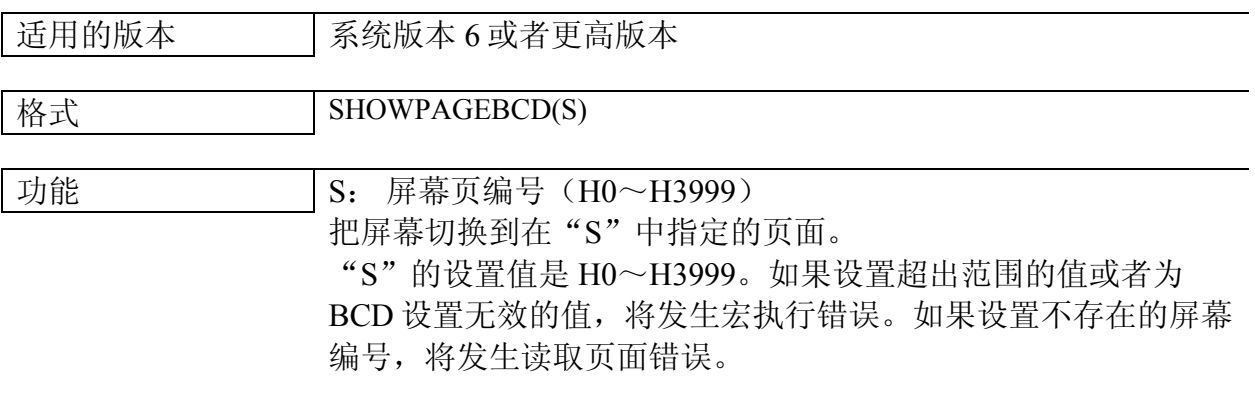

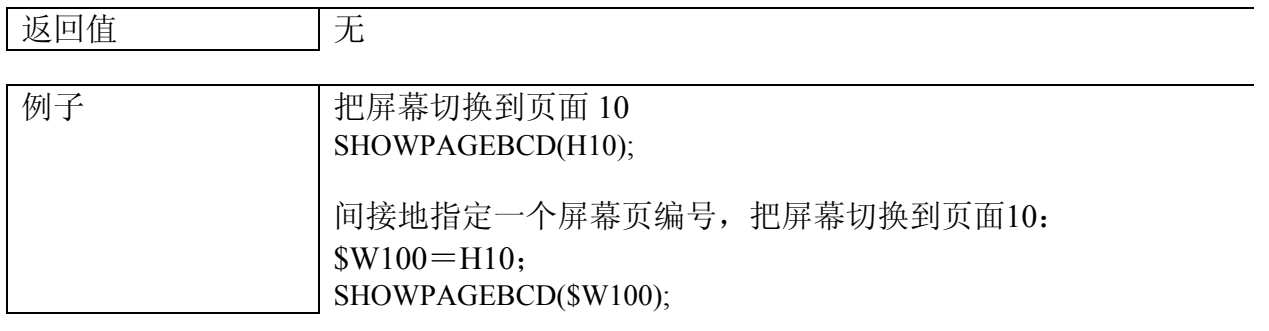

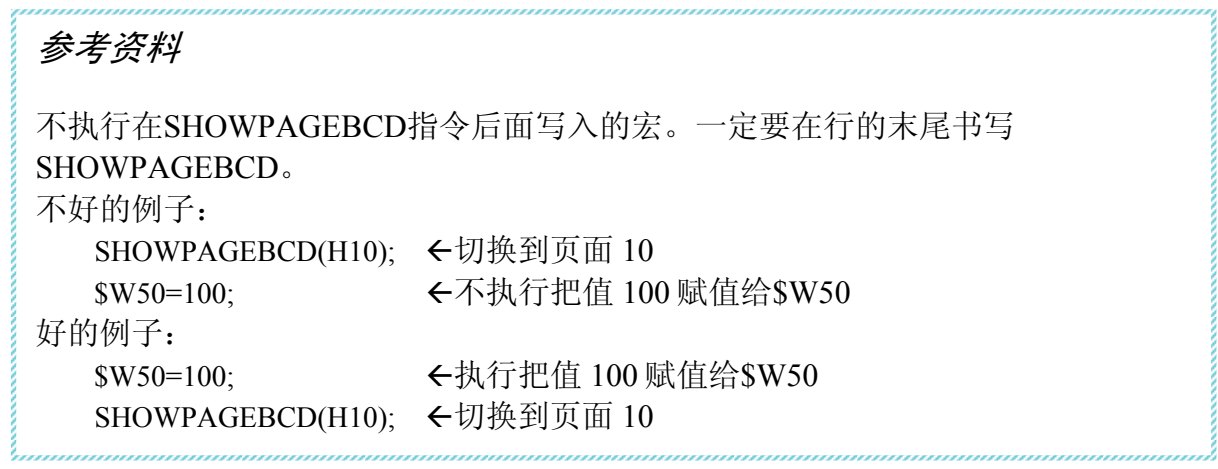

*NS* 系列宏功能参考手册

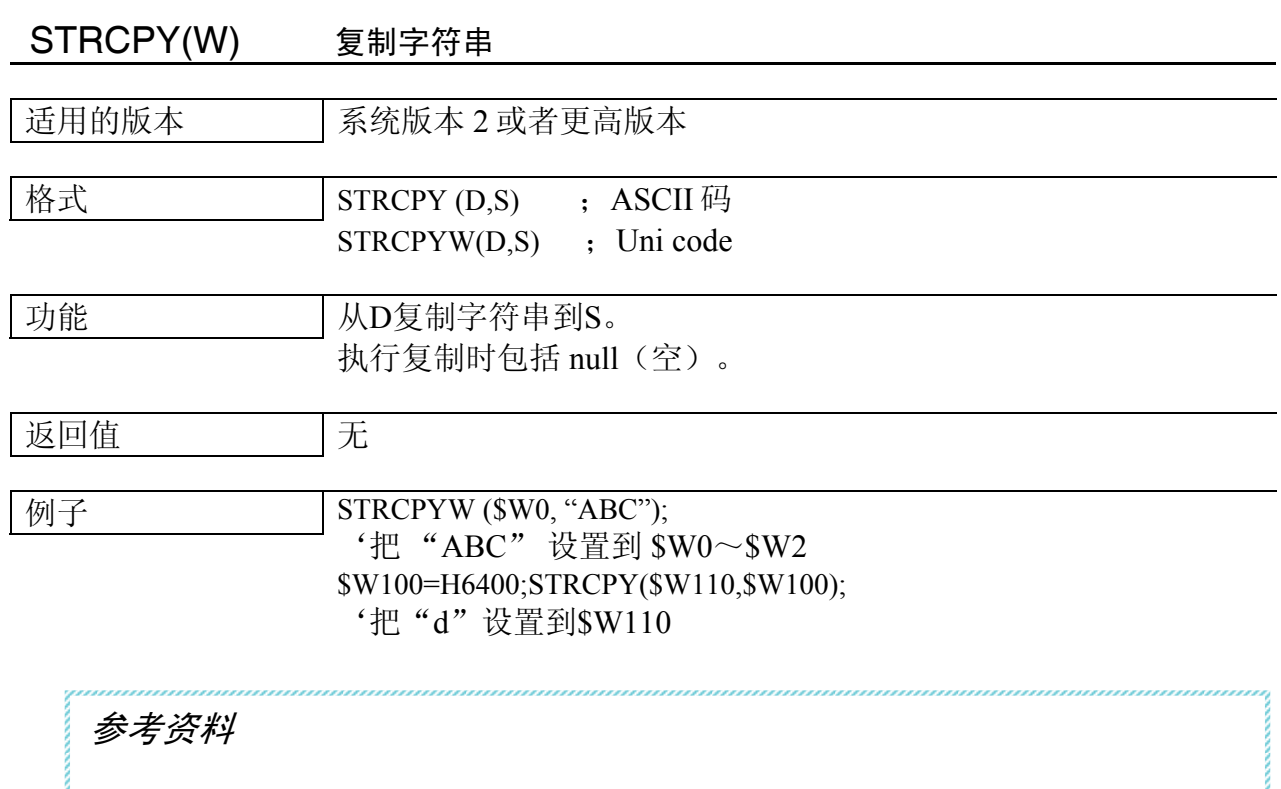

'null'与ASCII码中"00"匹配,与Unicode中"0000"匹配。 把字符串设置到\$W32767时一定要小心,因为执行复制时包括null。 当执行 STRCPY(W)时,字符串数据和 null 不可以超过\$W32767,因为 null 被复 制。(如果数据超过\$W32767,将发生通信错误)

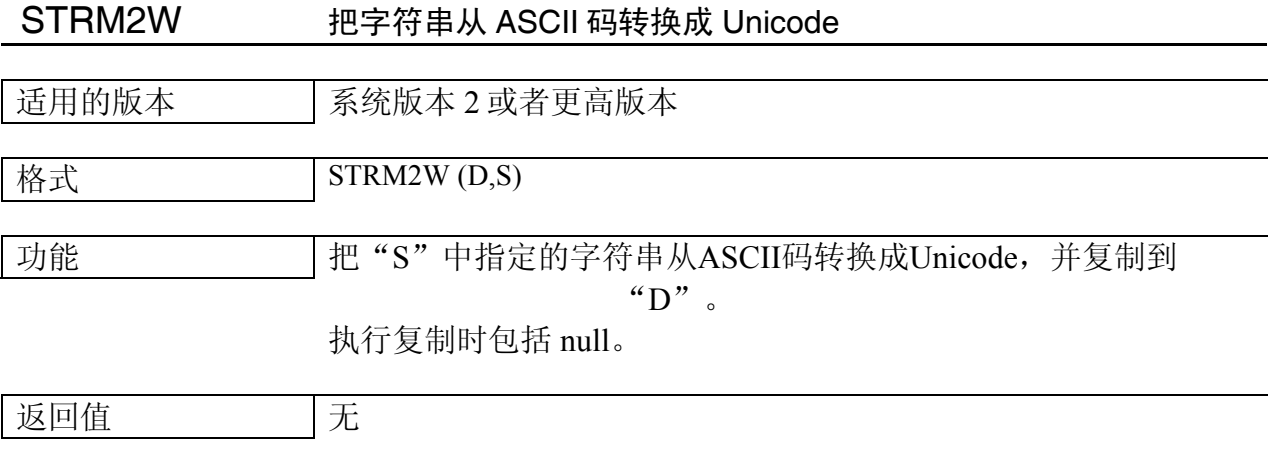

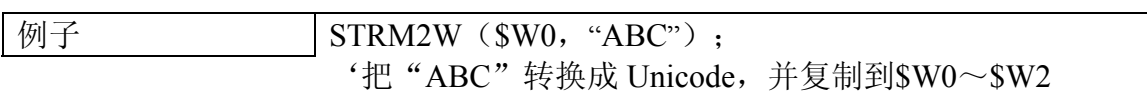

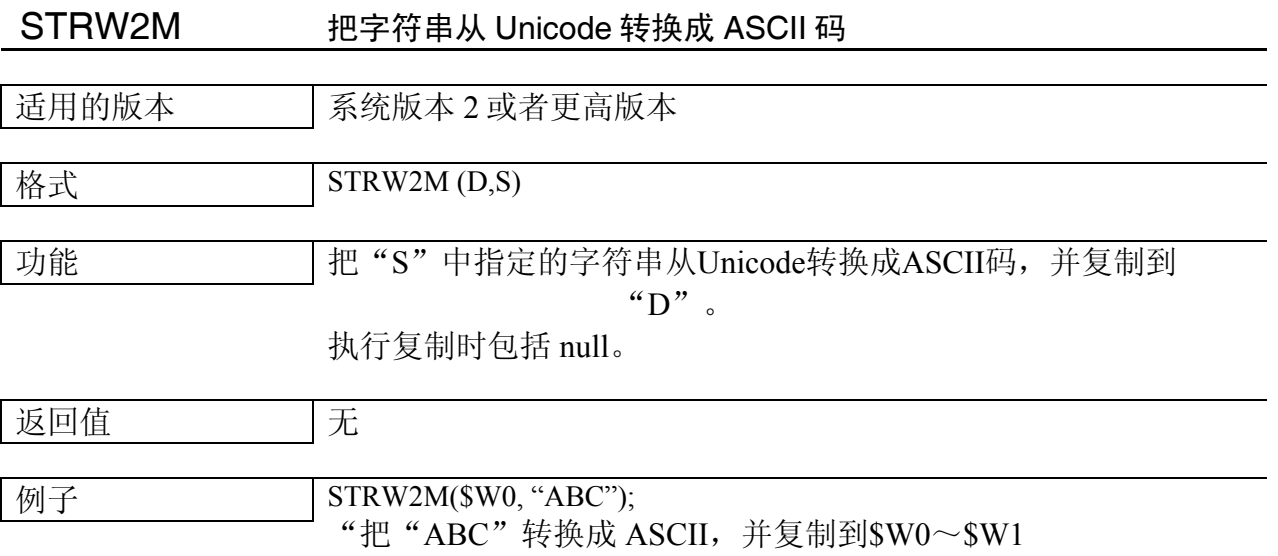

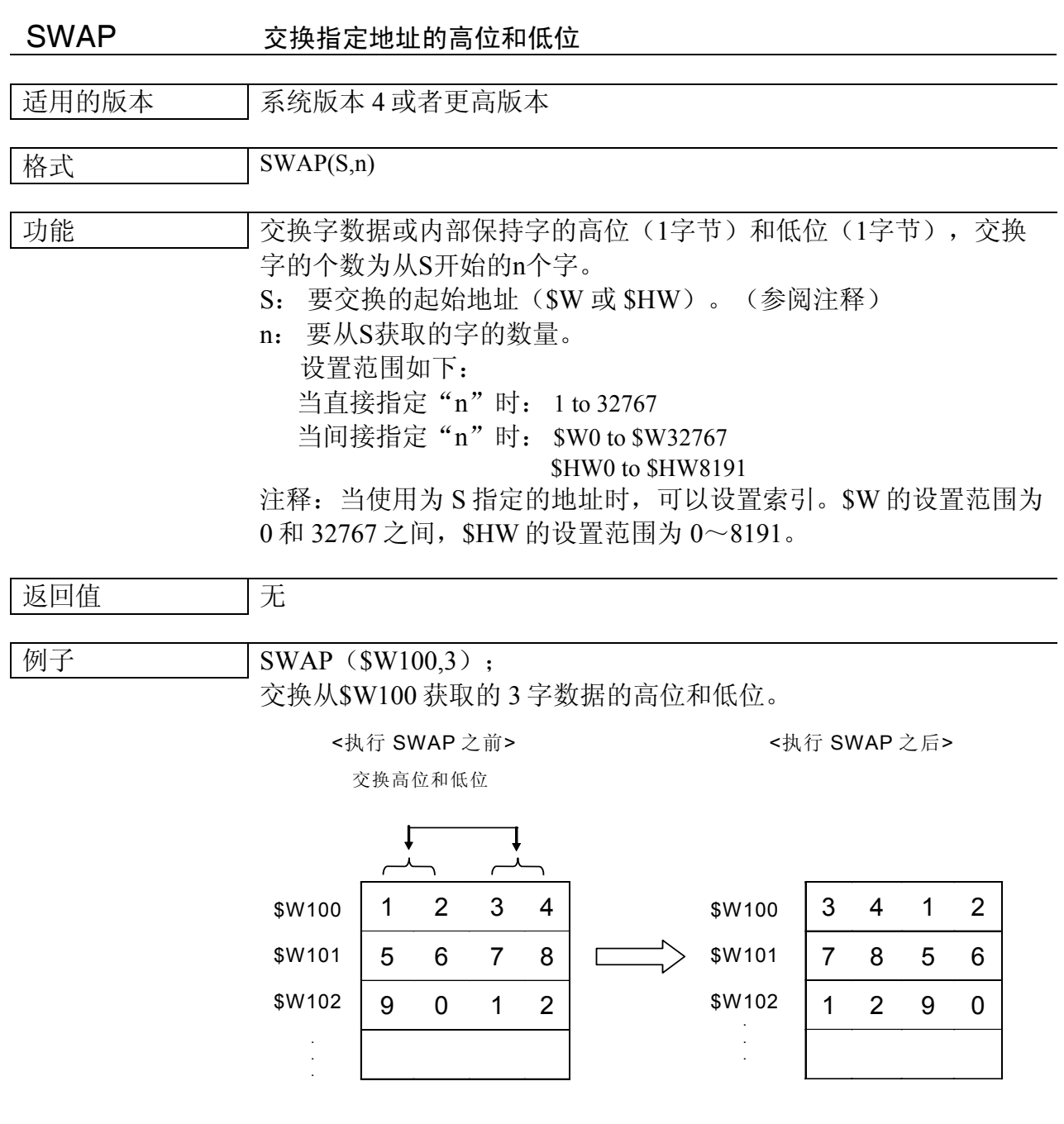

*NS* 系列宏功能参考手册

# SWAPL 交换指定长型字数据的高位(2字节)和低位(2字节)

适用的版本 | 系统版本 4 或者更高版本

格式 SWAPL(S,n)

功能 | 交换双字数据或内部保持字(取自S的n个长型字) 的高位(2字 节)和低位(2字节)。 S: 要交换的前列地址(\$W或\$HW)。(参阅注释) n: 要交换的字的数量 设置范围如下: 当直接指定"n"时:1 to 32767 当间接指定"n"时: \$W0 to \$W32767 \$HW0 to \$HW8191 注释:当使用为 S 指定的地址时,可以设置索引。\$W 的设置范围 为 0 和 32767 之间, \$HW 的设置范围为 0~8191。

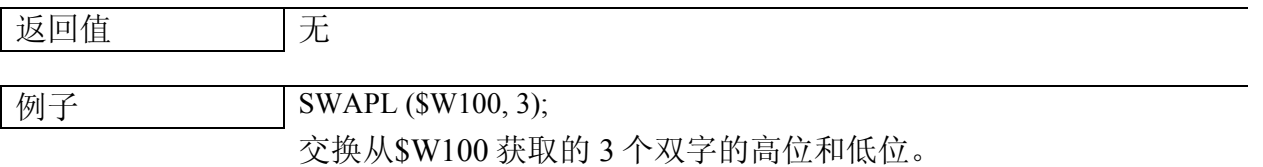

<执行 SWAP 之前> <执行 SWAP 之后>

 $6 \,$ 

 $\overline{0}$ 

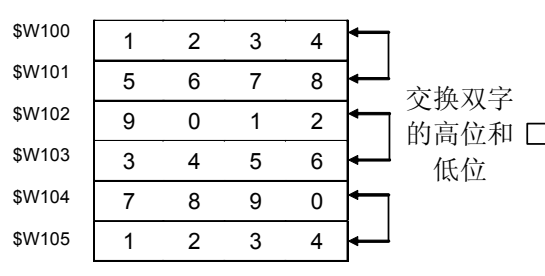

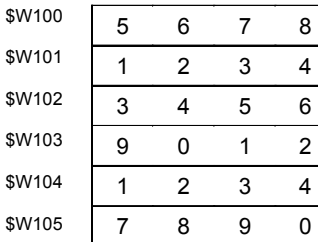

*NS* 系列宏功能参考手册

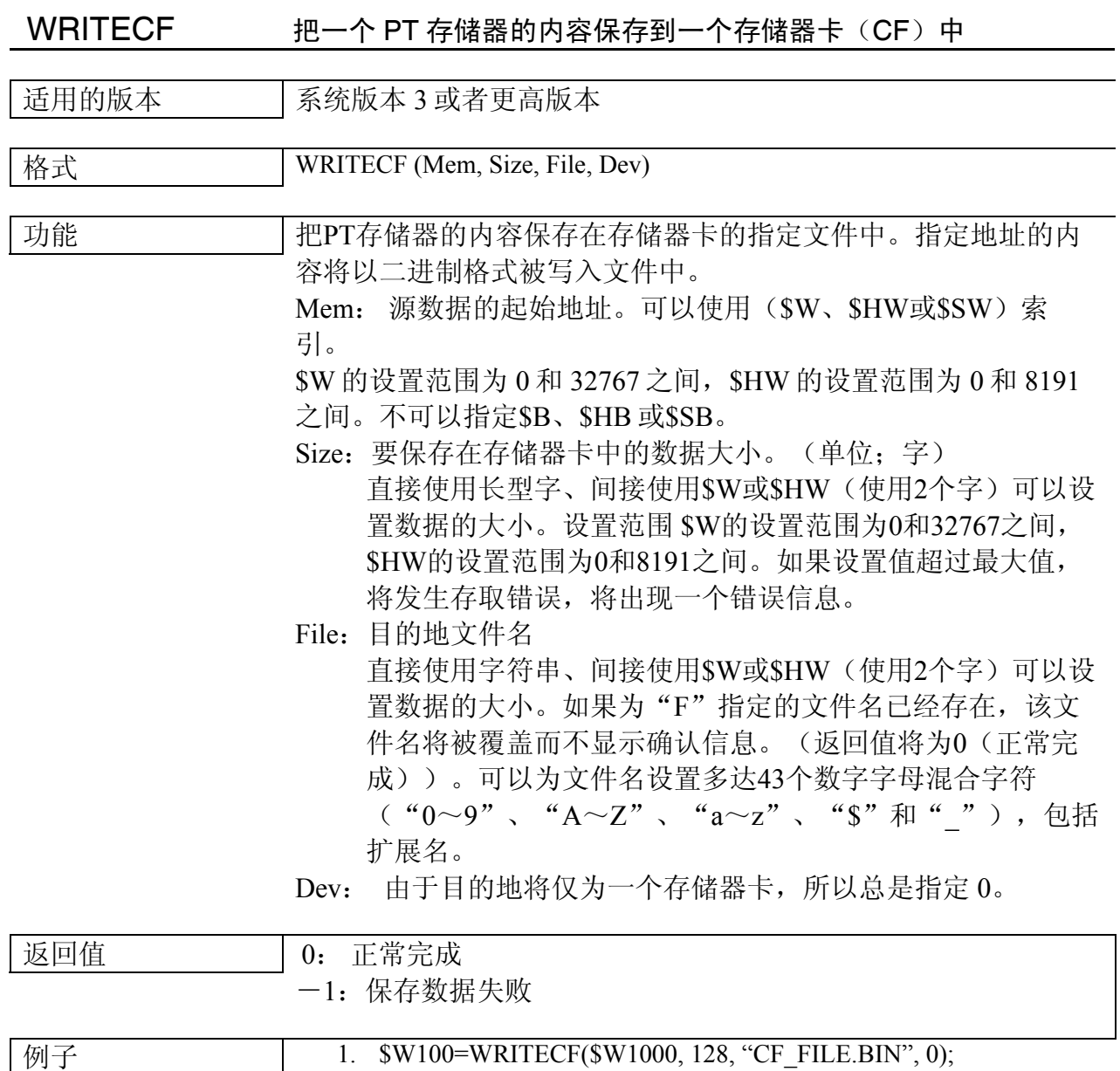

2. \$W2000L=128; STRCPY(\$W2002, "CF\_FILE.BIN"); \$W100=WRITECF(\$W1000, \$W2000, \$W2002, 0);

*NS* 系列宏功能参考手册

# WRITECMEM 把数据写入指定的地址

#### 适用的版本 | 系统版本 2 或者更高版本

格式 WRITECMEM(D,S,n)

功能 把来自"s"的 nbit/n 通道数据复制到"D"中指定的主机中的地 址。写入的最大点如下面所示。

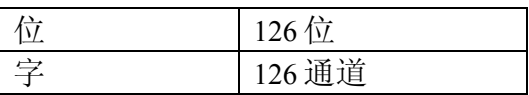

如果为"n"设置超过范围的值,将发生通信错误或宏执行错 误。 写入的最大点取决于 PLC 类型。

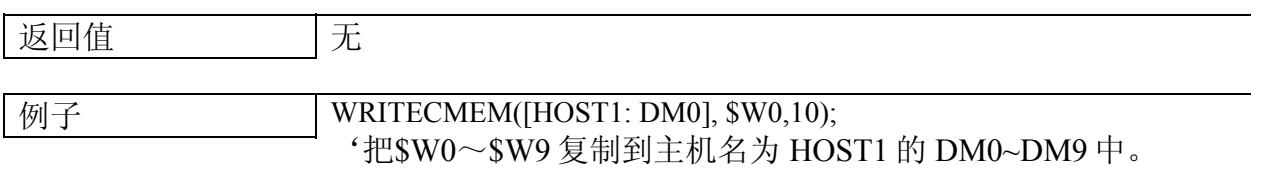

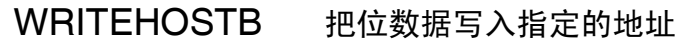

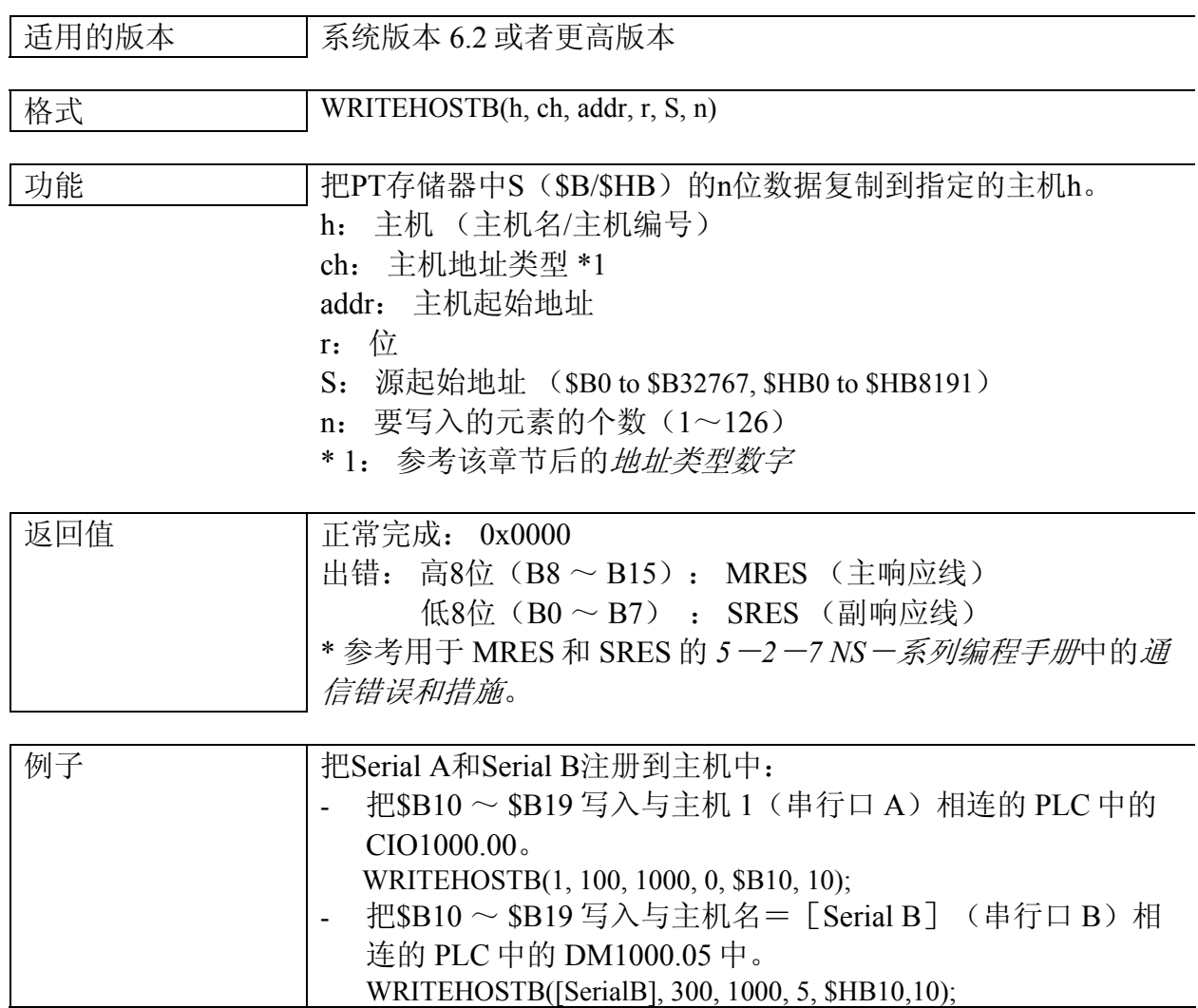

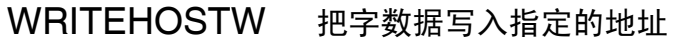

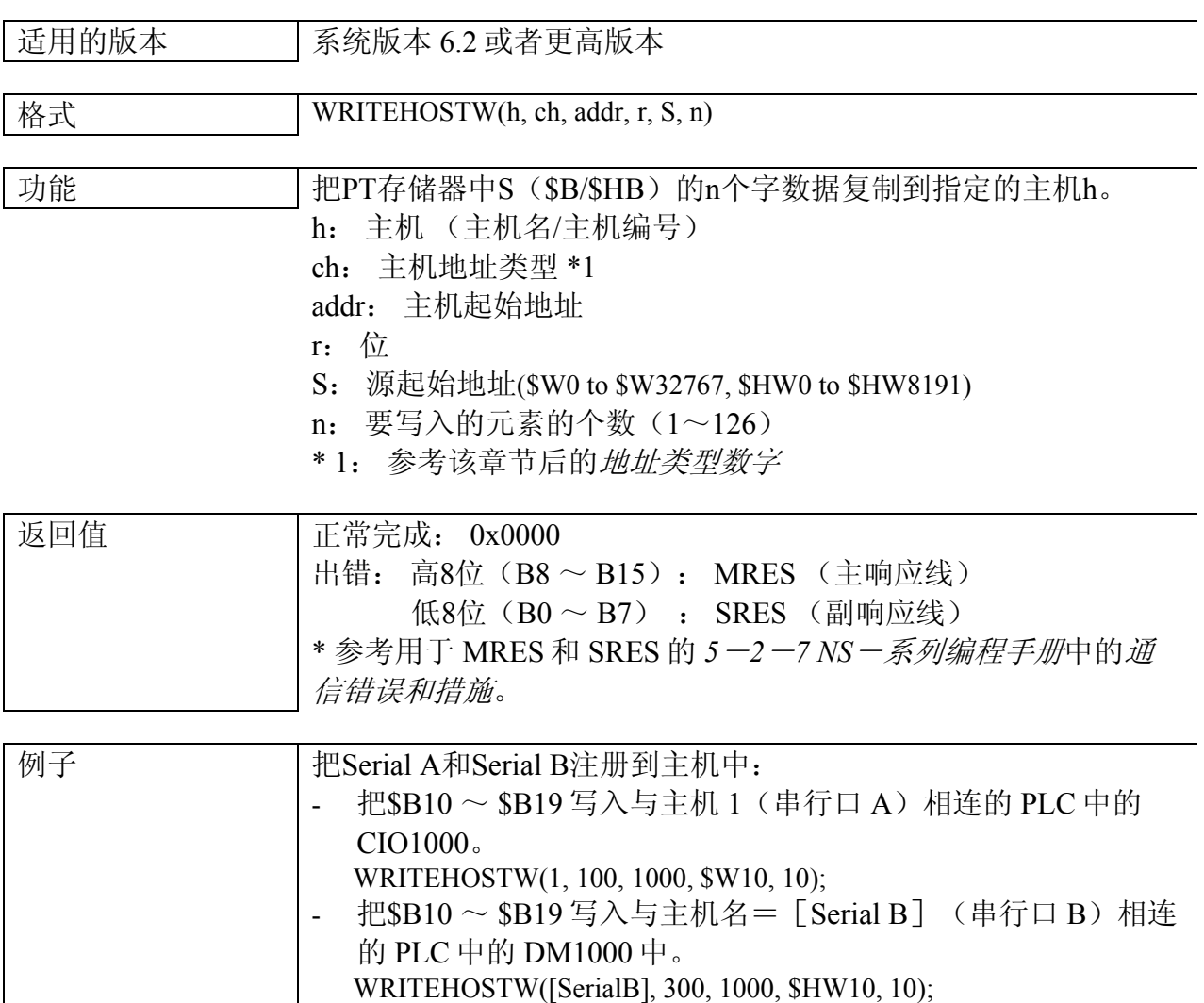

地址类型编号

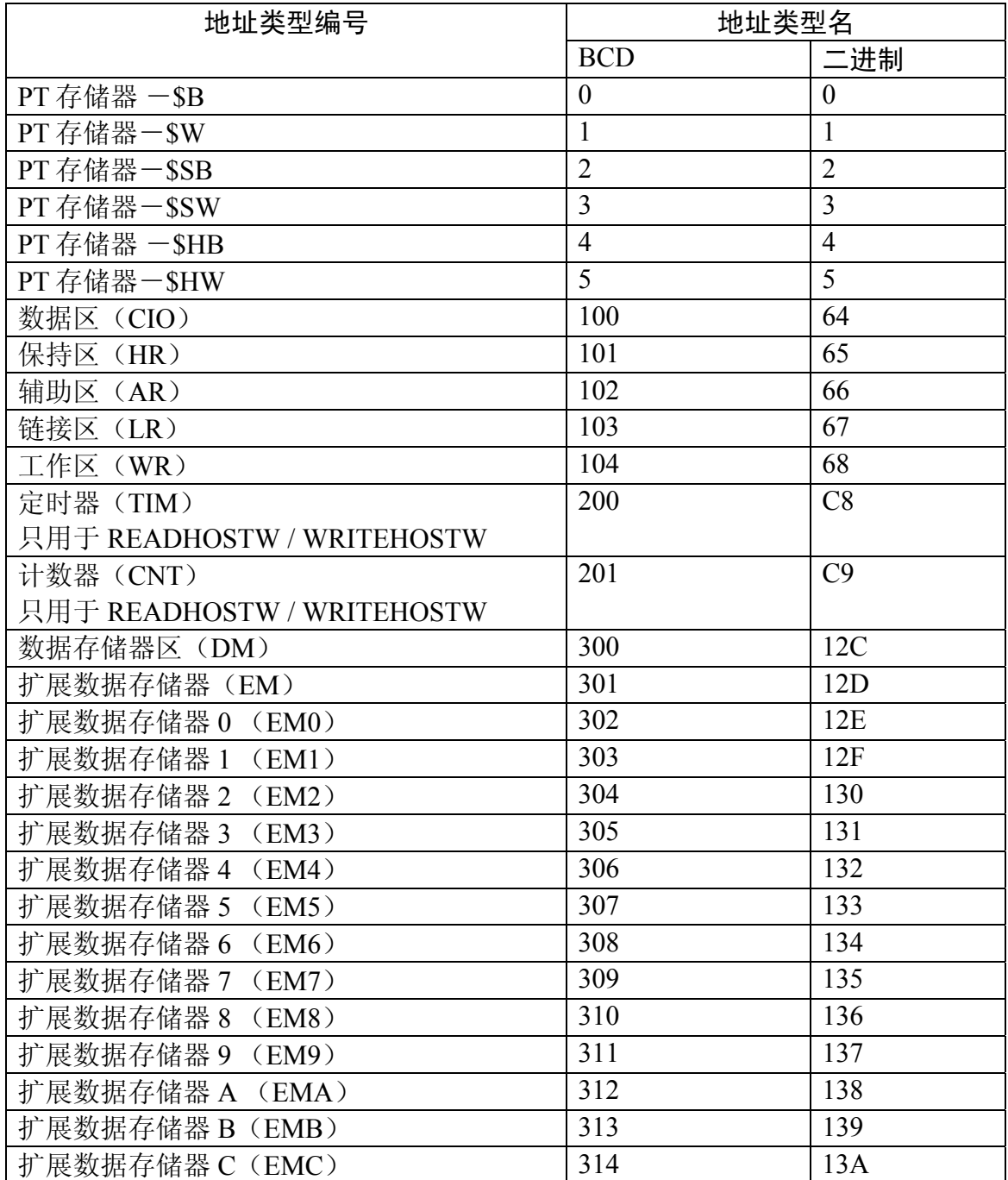

# 第 3 节 错误信息表

本节叙述当把宏添加到项目、屏幕和功能对象时,在错误列表框中所显示的出错 信息。

3-1 错误信息表………………………………………………………………….3 – 2

# 3-1 错误信息表

在检查发生错误后,在错误列表框中显示的出错信息如下所示。

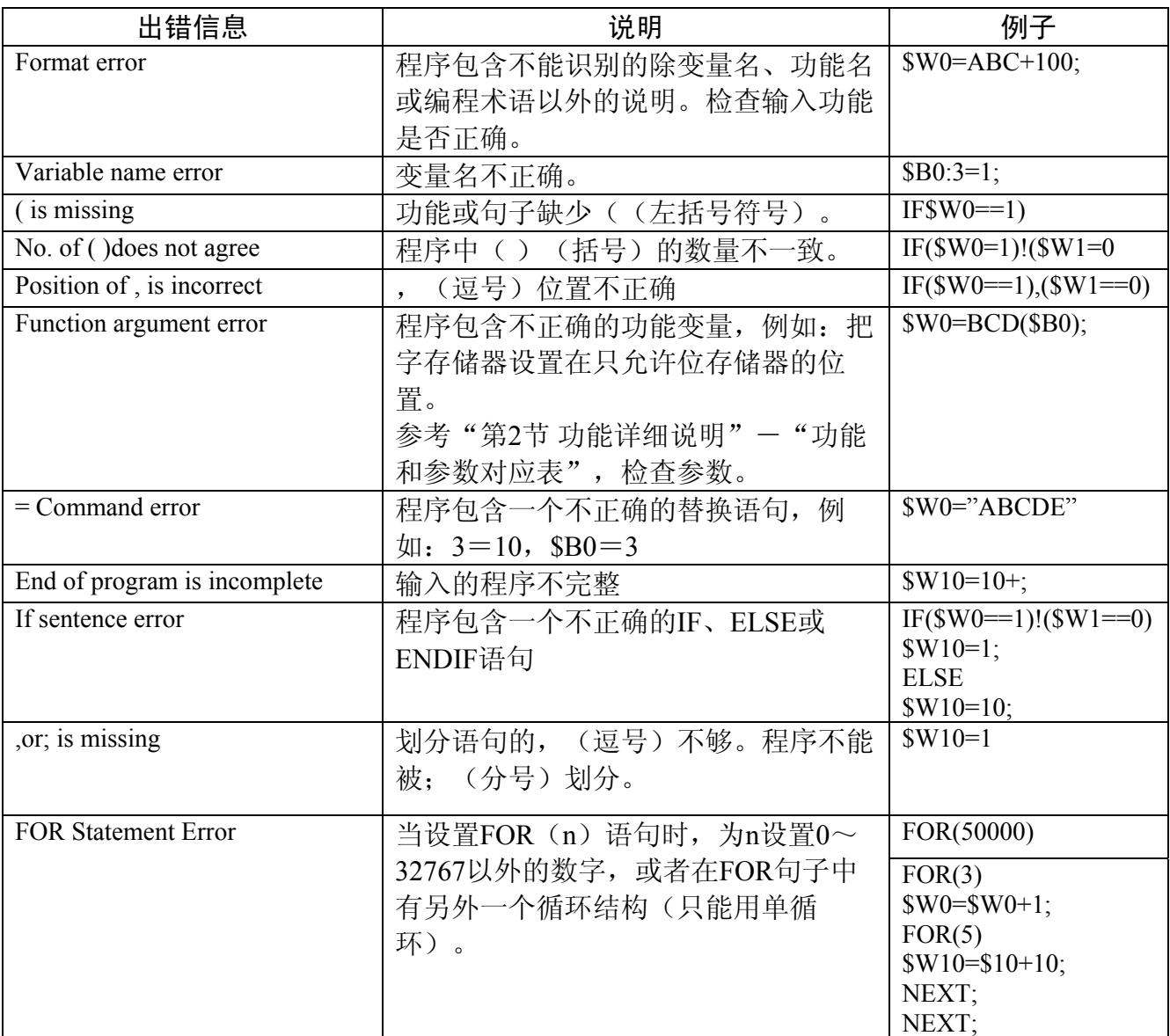